Министерство образования и науки Российской Федерации Федеральное государственное автономное образовательное учреждение высшего образования «Российский государственный профессионально-педагогический университет»

## **РАЗРАБОТКА ЛАБОРАТОРНОГО ПРАКТИКУМА ПО ДИСЦИПЛИНЕ «ПРОГРАММНЫЕ СРЕДСТВА В ЭНЕРГЕТИКЕ»**

Выпускная квалификационная работа бакалавра направления подготовки 44.03.04 Профессиональное обучение (по отраслям)

Идентификационный код ВКР: 158

Екатеринбург 2016

Министерство образования и науки Российской Федерации Федеральное государственное автономное образовательное учреждение высшего образования «Российский государственный профессионально-педагогический университет» Институт инженерно-педагогического образования Кафедра электрооборудования и энергоснабжения

> К ЗАЩИТЕ ДОПУСКАЮ: Заведующая кафедрой ЭС \_\_\_\_\_\_\_\_\_\_\_\_\_\_А.О. Прокубовская «  $\_\_\_\_\$  »  $\_\_\_\_\_\_\_\_$  2016 г.

## **РАЗРАБОТКА ЛАБОРАТОРНОГО ПРАКТИКУМА ПО ДИСЦИПЛИНЕ «ПРОГРАММНЫЕ СРЕДСТВА В ЭНЕРГЕТИКЕ»**

Выпускная квалификационная работа бакалавра направления подготовки 44.03.04 Профессиональное обучение (по отраслям)

профиля подготовки «Энергетика»

профилизации «Энергохозяйство предприятий, организаций, учреждений и энергосберегающие технологии»

Идентификационный код ВКР: 158

Исполнитель:

студент(ка) группы ЭС-401\_\_\_\_\_\_\_\_\_\_\_\_\_\_\_\_\_\_\_\_\_\_О.В.Жилина

Руководитель:

заведующая кафедрой ЭС\_\_\_\_\_\_\_\_\_\_\_\_\_\_\_\_\_\_\_\_\_\_\_А.О.Прокубовская

Нормоконтролер:

ст. преподаватель кафедры ЭС и при подаватель кафедры ЭС

Екатеринбург 2016

#### **РЕФЕРАТ**

Выпускная квалификационная работа выполнена на 57 страницах, содержит 6 таблиц, 12 рисунков, 23 источника литературы и 2 приложения.

Ключевые слова: ПРОГРАММНЫЕ СРЕДСТВА, САПР, ЛАБОРАТОРНЫЙ ПРАКТИКУМ, ПРОГРАММНОЕ ОБЕСПЕЧЕНИЕ, ПРОЕКТИРОВАНИЕ.

*Объектом исследования* является процесс обучения студентов высшего образования по направлению подготовки 44.03.04 Профессиональное обучение (по отраслям) (уровень бакалавриат) профиля подготовки «Энергетика» дисциплине «Программные средства в энергетике».

*Предметом исследования* является лабораторный практикум по дисциплине «Программные средства в энергетике».

*Цель исследования*: разработка лабораторного практикума по дисциплине «Программные средства в энергетике».

В выпускной квалификационной работе осуществлена разработка лабораторного практикума по дисциплине «Программные средства в энергетике».

Для разработки лабораторного практикума была проанализирована аннотация рабочей программы, учебный план, компетенции и другие методические документы дисциплины «Программные средства в энергетике». Изучен федеральный государственный образовательный стандарт, рассмотрено несколько аналогов рабочих программ связанных с дисциплиной.

Была проведена сравнительная характеристика программных средств, по результатам которой выбраны продукты AutoCADи Компас-3D, проанализирована литература и интернет-источники по выбранным системам и разработан лабораторный практикум по дисциплине.

## **СОДЕРЖАНИЕ**

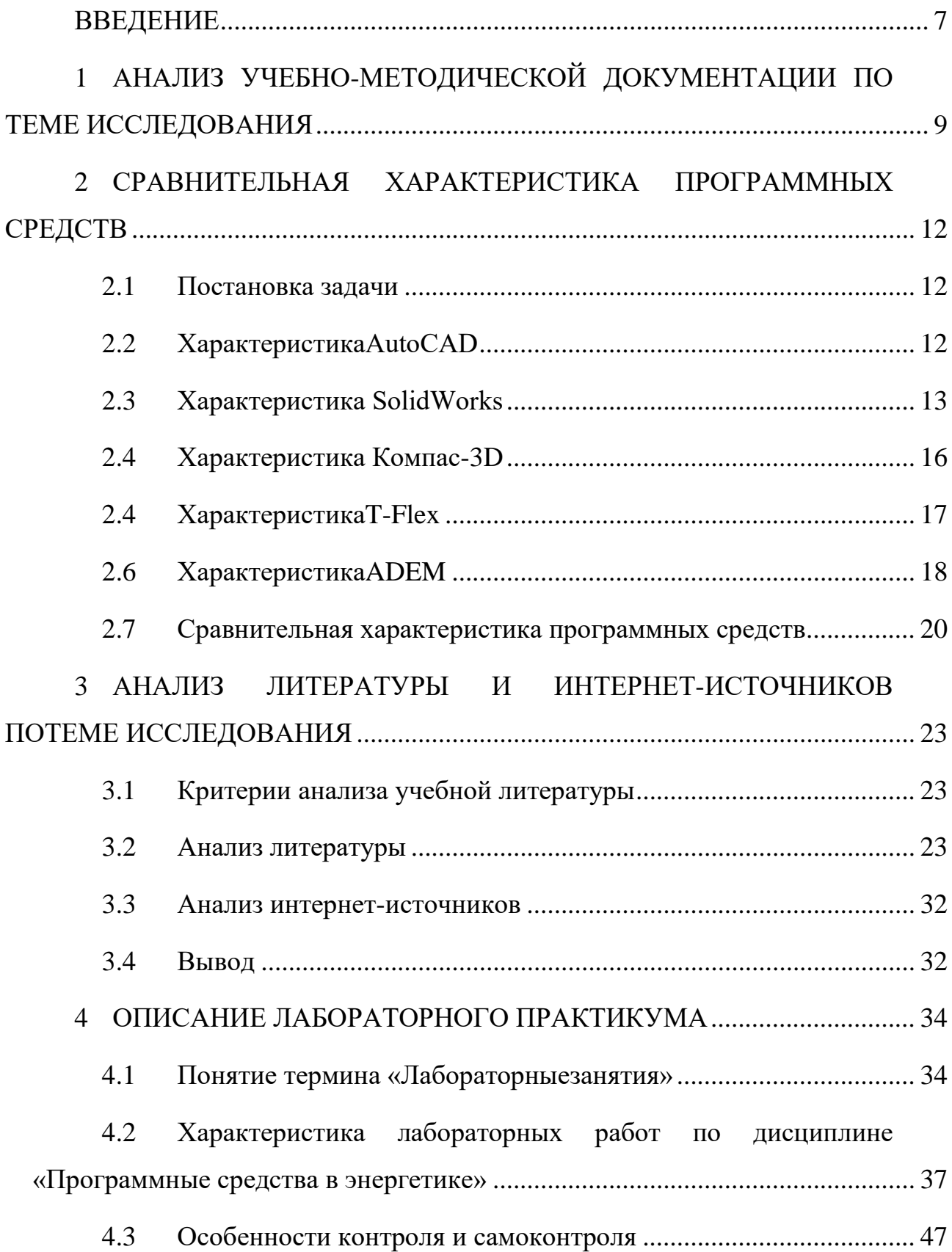

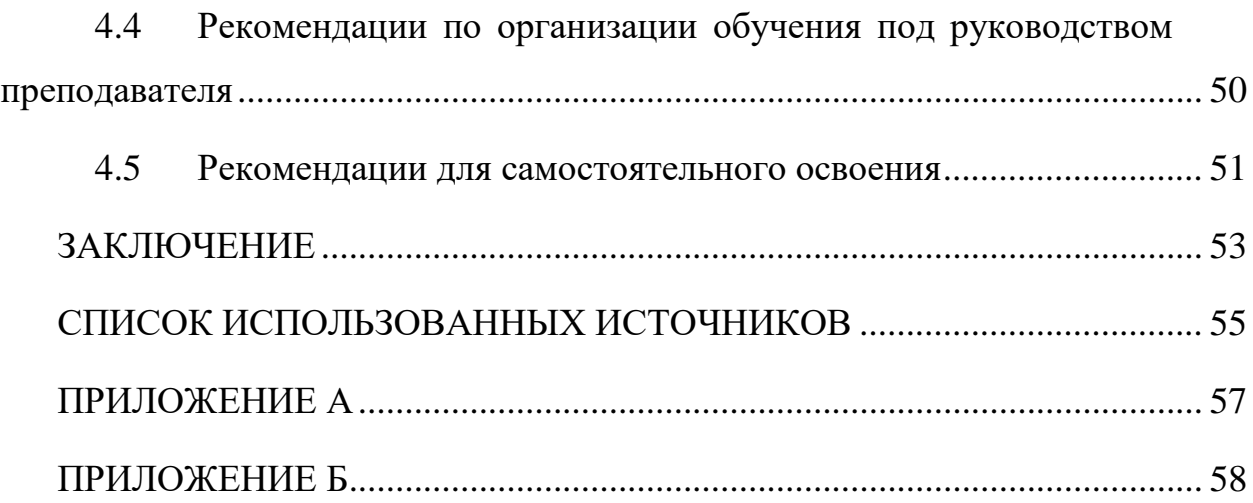

#### <span id="page-5-0"></span>**ВВЕДЕНИЕ**

В наши дни применение новейших программных средств приобретает всё большую актуальность. Системы автоматического проектирования (далее – САПР) совершили революцию в промышленности, их неоспоримыми достоинствами являются:

- − сокращение объёма ручного труда;
- высокая точность конструирования;
- значительное уменьшение ошибок при проектировании;
- увеличение производительности;
- возможность протестировать проект до создания реальной модели;
- − улучшение качества создаваемых проектов.

Наиболее широко САПР используются в строительстве, машиностроении, кадастре, в электротехнике и электронике, картографии. В связи с этим на рынке труда востребованы специалисты, которые владеют навыками работы в тех или иных САПР.

Сейчас программные средства имеют огромную тенденцию развития. Технологии не стоят на месте, разработчики каждый год выпускают новые версии продуктов и различные дополнения к ним. В свою очередь престижные вузы должны следить за этими тенденциями, для того чтобы своевременно обновлять и корректировать учебные материалы, с целью избавления от устаревших данных. Использование новейших материалов в методических пособиях и лабораторных практикумах позволит вузу повысить качество профессионального образования и уровень подготовки компетентных, творческих и высококвалифицированных специалистов, соответствующих требованиям современных работодателей.

Педагог в системе высшего образования (Далее – ВО) должен быть готов к обучению студентов работе с различным программным обеспечением, предназначенным для решения одних и тех же задач. Наиболее популярными си-

стемами являются такие как AutoCADи Компас. От многих САПР они отличаются простотой интерфейса, удобством работы в программе, наличием русифицированной версии, поддержкой основных ГОСТ при выполнении чертежей, доступностью для учебных заведений и студентов. Возникает необходимость обучать педагогов профессионального обучения решению прикладных задач любым из указанных продуктов и формировать у них готовность к обучения студентов ВО решать аналогичные задачи с использованием любого из предложенных пакетов.

Учитывая вышесказанное, темой выпускной квалификационной работы (далее ВКР) была выбрана: «Разработка лабораторного практикума для дисциплины «Программные средства в энергетике»».

*Объектом исследования* является процесс обучения студентов высшего образования по направлению подготовки 44.03.04 Профессиональное обучение (по отраслям) (уровень бакалавриат) профиля подготовки «Энергетика» дисциплине «Программные средства в энергетике».

*Предметом исследования* является лабораторный практикум по дисциплине «Программные средства в энергетике».

*Цель исследования*: разработка лабораторного практикума по дисциплине «Программные средства в энергетике».

*Задачи работы*:

проанализировать учебно-методическую документацию;

− проанализировать литературу и интернет источники;

провести сравнительную характеристику различных программных средств;

− разработать лабораторный практикум по дисциплине «Программные средства в энергетике».

При выполнении разработанного лабораторного практикума, обучающиеся познакомятся с такими программными средствами как Компас («Аскон») и AutoCAD (Autodesk).

# <span id="page-7-0"></span>**1 АНАЛИЗ УЧЕБНО-МЕТОДИЧЕСКОЙ ДОКУМЕНТАЦИИ ПО ТЕМЕ ИССЛЕДОВАНИЯ**

Направление подготовки 44.03.04 Профессиональное обучение (по отраслям) (уровень бакалавриат) профиля подготовки «Энергетика»профилизации«Энергохозяйство предприятий, организаций, учреждений и энергосберегающие технологии» предусматривает в своём учебном плане изучение дисциплины «Программные средства в энергетике».

Учебная дисциплина относится к математическому и естественно научному циклу. Изучению курса предшествуют такие дисциплины как «Информатика» и «Начертательная геометрия и инженерная графика».

Успешное освоение курса позволяет перейти к изучению дисциплин в профессиональном цикле основной образовательной программы (далее – ООП): «Автоматизация управления системами электроснабжения». «Методы энергетических обследований». «Монтаж, наладка, эксплуатация и ремонт электрооборудования». «Энергосберегающие технологии».

Дисциплина «Программные средства в энергетике» изучается на третьем курсе (6 семестр). Согласно учебному плану, на изучение дисциплины «Программные средства в энергетике» выделено всего 108 часов, из них 50 аудиторных часов: лекции – 18 часов, лабораторные работы – 32 часов;также контрольные работы – 9 часов и на самостоятельную работу студентов выделено 49 часов. По итогу студенты получают зачет.

По окончании изучения курса студент должен*знать*:

- интерфейс и рабочее пространство;
- − классическое рабочее пространство;
- − панели и команды, командную строку;
- − основы создания чертежа;
- − понятие о слоях;
- основные простые примитивы;

понятие о стилях (стиль текста и размерный стиль);

методы точного черчения: привязки, отслеживания, применение ввода размеров с клавиатуры;

команды редактирования объектов;

− управление изображением на экране с помощью мыши и команд;

− оформление чертежа,основные приемы и понятия;

размеры размерные стили.

По окончании изучения курса студент должен*уметь:*проектировать и чертить в программах AutoCADи Компас.

По окончании изучения курса студент должен*владеть:*технологией проектирования и черчения в программах AutoCADи Компас.

Изучение дисциплины « Программные средства в энергетике» направлено на формирование следующих компетенций:

*а) обще-профессиональные:*способностью самостоятельно работать на компьютере (элементарные навыки) (ОПК-5);

*б) профессиональные:*

− готовностью к адаптации, корректировке и использованию технологий в профессионально-педагогической деятельности (ПК-29);

готовностью к организации деятельности обучающихся по сбору портфеля свидетельств образовательных и профессиональных достижений (ПК-30);

− обучение по рабочей профессии:способностью использовать передовые отраслевые технологии в процессе обучения рабочей профессии (специальности) (ПК-31);

*в) профильно-специализированные:*способностью собирать и анализировать исходные данные для проектирования, разрабатывать и оформлять завершенные проектно-конструкторские работы (ПСК-1).

В преподавании дисциплины «Программные средства в энергетике» используются следующие формы:

лекции, лабораторные работы на ПК, в рамках которых решаются задачи, обсуждаются вопросы домашних заданий и лекций, выполняются чертежи и другие конструкторские документы с использованием современных компьютерных графических программ;

− экспресс-диагностика и тестирование по отдельным разделам дисциплины;

− самостоятельная работа студентов, включающая самостоятельноеосвоение теоретического материала и выполнение домашнего задания;

− подготовка к текущему контролю знаний и к промежуточным аттестациям;

− рейтинговая технология контроля учебной деятельности студентов для обеспечения их ритмичной работы в течение семестра;

− консультирование студентов по вопросам учебного материала, решения задач.

Студенты допускаются к сдаче зачета только после выполнения всех видов самостоятельной и аудиторной работы.

БР.44.03.04.158.2016

## <span id="page-10-0"></span>**2 СРАВНИТЕЛЬНАЯ ХАРАКТЕРИСТИКА ПРОГРАММНЫХ СРЕДСТВ**

#### <span id="page-10-1"></span>**2.1 Постановка задачи**

В настоящее время большое количество людей, которые профессионально используют САПР. Но таких систем очень много, поэтому специалисты должны четко представлять, какую систему наиболее удобно использовать для решения тех или иных задач. Для выявления САПР, которые в большей степени удовлетворяют конкретным запросам пользователей, следует провести сравнительный анализ этих систем. Далее будут рассмотрены наиболее популярные системы автоматизированного проектированияи в конце составлена таблица со сравнительной характеристикой.

### <span id="page-10-2"></span>**2.2 ХарактеристикаAutoCAD**

Пакет AutoCAD компании Autodesk является одним из самых популярных программных продуктов на рынке САПР среднего класса. Впервые продукт был представлен в 1988 году на выставке COMDEX, программа стала хитом выставки. AutoCAD был в своем роде уникальным продуктом, поскольку разрабатывался для обычного персонального компьютера (в то время ПК только начинали завоевывать рынок и уважающие себя программисты писали программы для огромных мэйнфреймов IBM). С 1982 года ежегодно выпускались новые версии с дополнительными опциями. Например, в AutoCAD (R2), вышедшей в апреле 1983 года появилась возможность расстановки размеров, в AutoCAD (R11) появилась возможность трехмерного моделирования, в версии R14 программа перешла на платформу Windows. В России AutoCADузнали только с версии R10. Стоит отметить, что каждая новая версия программы совместима с предыдущей.

Это система ориентирована в основном на разработку конструкторской документации: чертежей, схем, моделей и т.д. Также AutoCAD позволяет работать в трехмерном пространстве. Стоит отметить, что эта САПР зарубежного происхождения одна из немногих корректно работающая с русским языком и регулярно выпускающая новые версии, полностью переведенные на русский язык.

Функциональные возможности системы со времен выхода первой версии AutoCAD значительно расширились. Двухмерное моделирование не ограничивается применением графических примитивов, появилась возможность работать со слоями, аннотативными объектами (текст, размеры), возможность создавать собственные библиотеки элементов или пользоваться уже готовыми, использование динамических блоков позволяет создавать повторяющиеся элементы (например болты), у которых могут изменяться определенные параметры, без затрат времени на перечерчивание их с нуля.

Трехмерное моделирование поддерживает твердотельное, полигональное и поверхностное моделирование. Поддерживается 3Dпечать, возможность создавать физические макеты проектов через службы 3Dпечати. Ведется запись операций, которые регистрируются в дереве операций. Имеется возможность посмотреть модель со всех сторон с помощью видового куба.

Компания Autodeskпредоставляет бесплатное ПО для студентов.

Системные требования представлены в таблице 1.

#### <span id="page-11-0"></span>**2.3 Характеристика SolidWorks**

SolidWorks (SolidWorksCorp) – это САПР гибридного параметрического моделирования, предназначенная для проектирования деталей и сборок, позволяющая проводить различные экспресс-анализы, а также оформлять конструкторскую документацию в соответствии с требованиями единой системы конструкторской документации (Далее ЕСКД).

Таблица 1 – Системные требования AutoCAD 2015

| Параметр         | $\ldots$<br>Характеристика                                            |  |  |  |  |  |  |  |
|------------------|-----------------------------------------------------------------------|--|--|--|--|--|--|--|
| Операционная     | Microsoft $\mathcal D$ Windows $\mathcal D$ 8/8.1;<br>$\bullet$       |  |  |  |  |  |  |  |
| система          | Microsoft Windows 8/8. Компания;<br>$\bullet$                         |  |  |  |  |  |  |  |
|                  | Microsoft Windows 7 Корпоративная;                                    |  |  |  |  |  |  |  |
|                  | Microsoft Windows 7 Максимальная;                                     |  |  |  |  |  |  |  |
|                  | Microsoft Windows 7 Профессиональная;<br>$\bullet$                    |  |  |  |  |  |  |  |
|                  | Microsoft Windows 7 Домашняя расширенная.                             |  |  |  |  |  |  |  |
| Процессор        | Для 32-разрядной версии AutoCAD 2015:                                 |  |  |  |  |  |  |  |
|                  | 32-разрядная версия Intel ® Pentium ® 4 или AMD Athlon                |  |  |  |  |  |  |  |
|                  | <sup>тм</sup> DualCore, 3. 0 ГГц или выше с поддержкой технологии     |  |  |  |  |  |  |  |
|                  | SSE <sub>2</sub> .                                                    |  |  |  |  |  |  |  |
|                  | Для 64-разрядного варианта AutoCAD 2015:                              |  |  |  |  |  |  |  |
|                  | AMD Athlon 64 с технологией SSE2;                                     |  |  |  |  |  |  |  |
|                  | АМD Opteron ™ с поддержкой технологии SSE2;                           |  |  |  |  |  |  |  |
| Процессор        | процессор Intel ® Xeon ® с поддержкой Intel EM64T и<br>$\bullet$      |  |  |  |  |  |  |  |
|                  | технологией SSE2;                                                     |  |  |  |  |  |  |  |
|                  | процессор IntelPentium 4 с поддержкой Intel EM64T и техно-            |  |  |  |  |  |  |  |
|                  | логией SSE2.                                                          |  |  |  |  |  |  |  |
| Разрешение       | 1024 х 768 (рекомендуется разрешение 1600 х 1050 или вы-              |  |  |  |  |  |  |  |
| экрана           | ше) с цветовой палитрой TrueColor                                     |  |  |  |  |  |  |  |
| Плата            | Видеокарта поддержкой разрешения 1024 х 768 в режиме                  |  |  |  |  |  |  |  |
| видеоадаптера    | TrueColor. DirectX ® 9 или DirectX 11                                 |  |  |  |  |  |  |  |
| Память           | 2 ГБ (рекомендуется 8 ГБ)                                             |  |  |  |  |  |  |  |
|                  | Дополнительные требования для больших наборов данных, облаков точек и |  |  |  |  |  |  |  |
| ЗОмоделирования  |                                                                       |  |  |  |  |  |  |  |
| Процессор        | Процессор Intel Pentium 4 или AMD Athlon, 3.0 ГГц или вы-             |  |  |  |  |  |  |  |
|                  | ше с поддержкой технологии SSE2; Процессор Intel или                  |  |  |  |  |  |  |  |
|                  | AMD DualCore, 2.0 ГГц или выше                                        |  |  |  |  |  |  |  |
| Память           | ОЗУ 8 ГБ или больше                                                   |  |  |  |  |  |  |  |
| Дисковое<br>про- | 6 ГБ свободного места на диске, без учета места, необходи-            |  |  |  |  |  |  |  |
| странство        | мого для установки                                                    |  |  |  |  |  |  |  |
| Плата            | 1280 х 1024 TrueColor видеоадаптер с объемом памяти 128               |  |  |  |  |  |  |  |
| видеоадаптера    | МБ или больше, PixelShader 3.0 или выше, поддерживаю-                 |  |  |  |  |  |  |  |
|                  | щий технологию Direct3D.                                              |  |  |  |  |  |  |  |

История SolidWorksначинается в 1993 году, когда американский инженер Джон Хирштик (JonHirschtick) собрал команду программистов для создания одного из первых трехмерного редактора в системе CAD. На рынке программа появилась только в 1995 году, завоевав за короткий срок все главные премии в отрасли систем автоматизированного проектирования. Система создавалась

специально для операционной системы Windows. Версия 95 года уже содержало дерево конструирования, которое используется и сейчас. В версии 98 появился автоматический поиск конфликтов в эскизе. Версия 2003 года содержит экспресс-расчет на прочность, а в 2005 году появилась возможность объемного электромонтажа. Версия 2010 года отличилась экологической экспертизой.

Функционал программы при проектировании деталей и сборок позволяет работать как с твердотельными телами, так и с поверхностями. Созданные 3D модели несут в себе данные о физических свойствах объекта (масса, объем, момент инерции). SolidWorksотлично подходит для создания больших сборок благодаря режиму работы с большими сборками, который позволяет рационально распределять аппаратные и программные ресурсы. Экспресс-анализ позволяет рассчитать кинематику и динамику механизмов, прочность и гидроаэродинамику. Одной из особенностей пакета является возможность проведения экологической экспертизы проекта.

Данный САПР позволяет автоматически создавать чертежи по заданной 3D модели, что позволяет избежать ошибок при начертании чертежа вручную. 3D модель и чертеж обладают двунаправленной ассоциативностью: размеры модели не расходятся с размерами чертежа.

В таблице 2 представлены системные требования SolidWorks.

| Параметр              | Характеристика                                |  |  |  |  |
|-----------------------|-----------------------------------------------|--|--|--|--|
| Операционная система  | Microsoft Windows 10 (64 бит) SP5             |  |  |  |  |
|                       | Microsoft Windows 8.1 (64 бит)                |  |  |  |  |
|                       | Microsoft Windows 8 (64 бит)                  |  |  |  |  |
|                       | Microsoft Windows 7 SP1 (64 бит)              |  |  |  |  |
| Память                | Рекомендуется 8ГБ или более                   |  |  |  |  |
| Дисковое пространство | 5 ГБ или более                                |  |  |  |  |
| Процессор             | Intel и AMD с поддержкой технологии SSE2. Ре- |  |  |  |  |
|                       | комендуется 64-битная операционная система.   |  |  |  |  |
| Плата видеоадаптера   | Рекомендуются сертифицированные графические   |  |  |  |  |
|                       | карты для рабочих станций с поддержкой OpenGL |  |  |  |  |
|                       | и протестированные драйверы к ним.            |  |  |  |  |

Таблица 2 – Системные требования SolidWorks 2015

## <span id="page-14-0"></span>**2.4 Характеристика Компас-3D**

Компас-3D российская САПР разработанная компанией «АСКОН». Продукт использует собственное математическое ядро и разработанные специалистами «АСКОН» параметрические технологии. Программа направлена на создание проектной документации согласно стандартам ЕСКД.

Первая версия Компас-3D была разработана в 1989 году для IBMPC, для WindowsКомпас начал разрабатываться только в 1997 году с версии 5.0. В 1992 году компания Аскон начала распространять усеченную версию продукта Компас-Школьник для учебных заведений. Трехмерное моделирование было реализовано в 2000 году.

Компас обладает функциональностью, ставшей типовой для САПР среднего класса. Поддерживаются операции со стандартными формообразующими элементами, возможно создание твердотельных и листовых моделей. Возможность проектирования, как отдельной детали, так и сборки. Допускается коллективная работа над сборками.

Среди достоинств Компас можно выделить легкость освоения, простоту оформления чертежей по ГОСТ, наличие продуманного модуля для черчения и встроенного модуля для создания электрических цепей, присутствует встроенная система обучения, наличие инструментов трассировки кабелей, жгутов и трубопроводов, также в Компас имеется обширная библиотека стандартизированных по ГОСТ элементов.

Недостатками данной САПР является отсутствие экспресс-анализа, медленное развитие продукта, слабая система поверхностного моделирования. Хоть чертить в системе легко, создавать трехмерные модели труднее, наличие проблем при импортировании моделей из других CAD систем, после Компас трудно переучиваться работать в других системах.

Хоть компания «АСКОН» и расширяет возможности Компас, если необходимо проектировать 3D объекты, лучше выбрать другую САПР.

Системные требованиязанесены в таблицу 3.

|                       | $\sim$ CHUIC COMMON TO COMMON TWO MILITARY SID TO THE STATE OF THE STATE OF THE STATE OF THE STATE OF THE STATE OF THE STATE OF THE STATE OF THE STATE OF THE STATE OF THE STATE OF THE STATE OF THE STATE OF THE STATE OF THE |  |  |  |  |
|-----------------------|----------------------------------------------------------------------------------------------------|--|--|--|--|
| Параметр              | Характеристика                                                                                                    |  |  |  |  |
| Операционная система  | Microsoft Windows Vista SP2 x86/x64 ивыше;<br>$\bullet$                                                                                                    |  |  |  |  |
|                       | Microsoft Windows 7 SP1 $x86/x64$ <i>u</i> выше;                                                                                                    |  |  |  |  |
|                       | Microsoft Windows $8 \times 86 \times 64$ и выше;                                                                                                    |  |  |  |  |
| Память                | Не менее $8 \Gamma$ Б                                                                                                    |  |  |  |  |
| Дисковое пространство | $1,6$ $\Gamma$ <sub>b</sub>                                                                                                    |  |  |  |  |
| Процессор             | Поддержка инструкций SSE2                                                                                                    |  |  |  |  |
| Плата видеоадаптера   | <b>NVIDIA:</b>                                                                                                    |  |  |  |  |
|                       | Quadro FX 380, 580, 1800 и более новыми;                                                                                                    |  |  |  |  |
|                       | GeForce серии 7XXX и более новыми;                                                                                                    |  |  |  |  |
|                       | ATI (AMD):                                                                                                    |  |  |  |  |
|                       | FirePro V5700, V7750, V8700;                                                                                                    |  |  |  |  |
|                       | FireGL V5600, V7600, V7700, V8600;                                                                                                    |  |  |  |  |
|                       | Radeon серии HD2XXX и более новыми.                                                                                                    |  |  |  |  |

Таблица 3 – Системные требования Компас-3DV15

## <span id="page-15-0"></span>**2.4 ХарактеристикаT-Flex**

T-Flex является отечественной САПР, разработанной российской компанией «Топ Системы». Программа сочетает в себе параметрические возможности двухмерного и трехмерного моделирования.

Первая коммерческая версия программы была разработана в 1992 году. До четвертой версии продукта T-Flex создавался для операционной системы DOS.Четвертая версия содержала в себе двухмерное и трехмерное моделирование. К концу 1995 года начали выпускать систему под OCWindows. В Период с 96 по 99 годы T-Flex начал использование геометрического ядра ACIS. На данный момент выпущено четырнадцать версий продукта, в наши дни система занимает одно из лидирующих мест в системе САПР.

T-Flexобладает интуитивно понятным интерфейсом. Как и в Компас-3D построение чертежа начинается с вспомогательных линий. T-Flexпозволяет создавать спецификации в формате российских и зарубежных стандартов, а также в пользовательских форматах. В данной САПР содержится полный набор средств для оформления конструкторской документации.

Трехмерное моделирование в T-Flex не знает границ. Программа позволяет создавать сборки из тысячи деталей. Сборку можно создать из отдельных частей, а можно цельный объект разбить на детали. Имеется возможность проведения экспресс-анализа.

Особенностями T-Flex является возможность проектирования различных коммуникаций (газо-, нефте- , трубопроводов и вентиляции) с помощью библиотеки элементов создание фотореалистичных изображений с помощью технологии NVidiaOptix.

Системные требования занесены в таблицу 4.

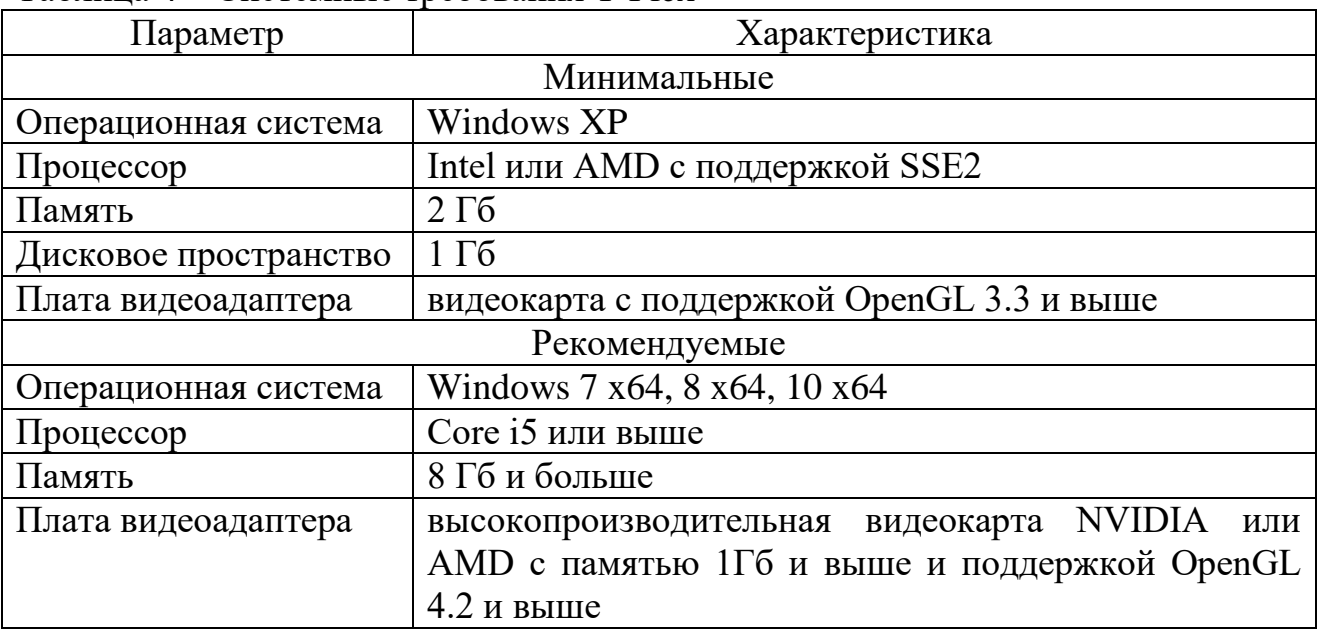

Таблица 4 – Системные требования T-Flex

### <span id="page-16-0"></span>**2.6 ХарактеристикаADEM**

ADEM — интегрированная CAD/CAM/CAPP система сквозного проектирования. Это российская САПР разработанная группой компаний ADEM.

В 1987 году компанией была выпущена первая версия продукта, которая называлась CherryCAD (черри – аббревиатура слов чертить и рисовать). Система быстро стала лидером продаж в СССР. Проанализировав потребности предприятий, компания быстро сменила приоритет с создания конструкторской до-

кументации на сокращение сроков процесса конструкторско-технической подготовки, система должна была обеспечивать проектирование от идеи до станка.Примерно в 1992 – 93 годах появилась первая версия продукта с названием ADEM (AutomatedDesignEngineeringManufacturing). Около 1996 года появилось трехмерное моделирование. В 2000-х годах система объединила двухмерное и трехмерное проектирование в одном продукте.

ADEM, как и большинство САПР, в списке основных задач имеет: проектирование изделий, двухмерное и трехмерное моделирование, оформление чертежей, оформление конструкторской и технологической документации.

ADEMсостоит из нескольких подсистем. CAD подсистема отвечает за 2D моделирование, гибридное 3Dмоделирование и оформление конструкторской документации. CAM подсистема предназначена для создания управляющих программ для систем с числовым программным управлением (Далее – ЧПУ). Assemblyслужит для проектирования сборок. CAPP модуль позволяет проектировать различные технологические процессы, а также ведомости к ним. Подсистема NTR, иначе модуль «нормирование и технические расчеты», предназначен для определения времени, которое необходимо для изготовления детали. Система I-RISобеспечивает многопользовательский режим работы.

Системные требования внесены в таблицу 5.

| Параметр            | Характеристика                                      |  |  |  |  |
|---------------------|-----------------------------------------------------|--|--|--|--|
|                     |                                                     |  |  |  |  |
| Операционная        | Windows $XP / 7 / 8 / Vista$                        |  |  |  |  |
| система             |                                                     |  |  |  |  |
| Процессор           | Начиная с Pentium IV (или аналога), предпочтительно |  |  |  |  |
|                     | Core 2 Duo и старше                                 |  |  |  |  |
| Память              | $2-4$ $\Gamma$ <sup>6</sup>                         |  |  |  |  |
| Дисковое            | Не менее 2 $\Gamma$ б                               |  |  |  |  |
| пространство        |                                                     |  |  |  |  |
| Плата видеоадаптера | предпочтительно NVIDIA с не менее 512 Мб VRAM,      |  |  |  |  |
|                     | для работы в 3D-модуле рекомендуется не менее 1024  |  |  |  |  |
|                     | M6 VRAM                                             |  |  |  |  |

Таблица 5 – Системные требования ADEM 9.05

#### <span id="page-18-0"></span>**2.7 Сравнительная характеристика программных средств**

На рынке программных средств в наше время имеется огромный выбор различных систем автоматизированного проектирования. Для того чтобы выбрать САПР, которая будет лучше других решать поставленные задачи, необходимо проанализировать несколько систем. Выше были рассмотрены такие пакеты как AutoCAD, SolidWorks, Компас-3D, T-Flex и ADEM. Среди них необходимо выделить систему или системы наиболее подходящие для знакомства обучающимися с миром САПР. Все данные будут вынесены в приложение А.

Условно все системы автоматизированного проектирования в зависимости от функциональных возможностей делят на легкие, средние и тяжелые классы САПР.

Легкие классы САПР часто называют электронным кульманом. Основной их задачей является двухмерное моделирование. В данных САПР также часто имеется возможность трехмерного моделирования, но обычно возможности 3D моделирования ограничены. К легким САПР относится AutoCAD.

Средние классы САПР используются для трехмерного моделирования и создания чертежей трехмерных деталей. Средний класс САПР занимает промежуточное место между легкими и тяжелыми системами. Они выполняют 90 % функций тяжелых САПР и унаследовали цену от легких. К средним системам относятся SolidWorks, Компас-3D, T-Flex и ADEM.

Стоит отметить, что функционал средних классов САПР различается. Так SolidWorks больше склонен в сторону трехмерного моделирования. ADEMи T-Flexпримерно имеют одинаковый функционал, они справляются как с двухмерным моделированием, так и с созданием трехмерных изделий, но требуют не малых системных требований для комфортного функционирования. Компас отлично справляется с двухмерными чертежами, но уступает в 3D моделировании предыдущим САПР.

Тяжелые классы САПР обеспечивают весь цикл создания изделия от её проекта до реализации. Эти системы обеспечивают возможность одновременной работы всех участников проектирования с электронной моделью изделия. В тяжелых САПР решают наиболее трудоемкие задачи, например моделирование поведения механических моделей в реальном масштабе времени, оптимизация расчетов с визуализацией результата. В настоящее времясуществуют единицы тяжелых САПР и их неизменными лидерами являются Unigraphics NX, CATIA и Pro/Engineer от РТС (ParametricTechnologyCorp.).

При выборе САПР для студентов важным критерием является цена либо наличие учебной версии. AutoCAD, T-Flexи Компас предоставляют бесплатную учебную версию для студентов в открытом доступе, достаточно зарегистрироваться на сайте продукта. SolidWorksпредоставляет студенческую лицензию обучающимся вузов, которые являются участниками программы SWR-Академия и имеют лицензию SolidWorks CAMPUS. ADEM, к сожалению, не имеет бесплатной версии, но сотрудничает с вузами.

Стоит отметить интерфейс выбранныхсистем автоматизированного проектирования. ИнтерфейсКомпас и ADEM состоит из панелей инструментов, это интуитивно понятный и простой в освоении интерфейс. AutoCADи T-Flexимеют ленточный интерфейс, это тоже довольно простой вид интерфейса, но в освоении немного труднее чем в Компасе или ADEM. Интерфейс Solid-Works, пожалуй, самый трудный в освоении среди выбранных САПР, он является чем-то средним между ленточным интерфейсом и интерфейсом, состоящим из панелей инструментов.

Поскольку немаловажным является постоянное обновление программных средств, в приложение А будут занесены последние версии рассмотренных программ и год их выхода. Программы, которые регулярно обновляются больше соответствуют современным требованиям, нежели устаревшие продукты.

По итогу рассмотрения пяти систем автоматизированного проектирования для знакомства студентов с программным обеспечением были выбраны Компас и AutoCAD. Обе системы имеют бесплатные лицензии для студентов,

что позволит обучающимся заниматься самостоятельной работой дома. Поскольку интерфейс программ различается, у студентов имеется возможность ознакомиться с ленточным интерфейсом AutoCADи панелями инструментов Компас. Выбранные системыотлично справляются с двухмерным проектированием, а чертежи (эскизы) это основа трехмерного моделирования, будет соблюден принцип от простого к сложному, также возможно получение начальных навыков в трехмерном проектировании.

## <span id="page-21-0"></span>**3 АНАЛИЗ ЛИТЕРАТУРЫ И ИНТЕРНЕТ-ИСТОЧНИКОВ ПО-ТЕМЕ ИССЛЕДОВАНИЯ**

### <span id="page-21-1"></span>**3.1 Критерии анализа учебной литературы**

Системы Компас и AutoCADкаждый год выпускают новые версии программ. Обновления в продуктах могут быть как незначительными или почти незаметными при использовании системы, а могу заметно изменить процесс проектирования изделий. Обучающая литература должна регулярно обновляться, чтобы её содержание было достоверным и актуальным. Далее будут рассмотрена литература и интернет-источники, которые могут быть полезны при изучении систем автоматизированного проектирования Компас и AutoCAD.

### <span id="page-21-2"></span>**3.2 Анализ литературы**

## *Аскон «Азбука Компас-График V15»[*[2](#page-53-1)*]*

Данное пособие можно скачать на официальном сайте компании Аскон. В книге рассмотрены способы создания сборочных и рабочих чертежей и спецификаций. Пособие состоит из десяти уроков:

- − общие сведения;
- − создание и настройка чертежа;
- − чертеж детали Корпус;
- чертеж детали Шаблон;
- − чертеж детали Ось;
- чертеж сборочной единицы Ролик;
- создание спецификации;
- завершение чертежа изделия;
- создание спецификации на изделие;
- − создание чертежа из спецификации.

Данная книга отлично подойдет новичкам в мире САПР. В ней рассмотрены основы работы в системе и начало проектирования. Для начала обучающихся знакомят с интерфейсом программы, типами создаваемых документов и управлением отображением документов. Далее даются основы построения чертежей, особенности построения и создание спецификаций. Каждый урок содержит несколько упражнений сопровождаемых подробной теорией. Вся теория наглядно представлена в рисунках, по ходу текста все упомянутые команды сопровождаются изображением иконок. Пожалуй, то что все рисунки чернобелые для электронного учебника является минусом.

Вся представленная информация хорошо изложена, действия конкретны и в тексте выделены. Также отдельно отмечены полезные советы. Структура пособия последовательно и отлично представлена на конкретных примерах чертежей.

Данное пособие смело можно брать в руки начинающим проектировщикам, рекомендуется для начала освоения Компас-3D.

*Аскон «Азбука Компас-3DV15» [*[1](#page-53-2)*]*

Данное руководство также предоставлено компанией Аскон, его можно назвать продолжением «Азбука Компас-график». После освоения двухмерного моделирования, можно приступать к изучению трехмерного моделирования. Именно на 3D моделирование и направлено данное пособие.

Книга состоит из пятнадцати уроков, каждый урок разбит на подглавы:

- твердотельное моделирование;
- − создание рабочего чертежа;
- − создание сборочной единицы;
- − создание сборки изделия;
- − создание компонента в контексте сборки;
- добавление стандартных изделий;
- − создание сборочного чертежа;
- − создание чертежа изделия;
- создание спецификации;
- − сборки на основе компоновочной геометрии;
- построение тел вращения;
- − кинематические элементы и пространственные кривые;
- построение элементов по сечениям;
- моделирование листовых деталей;
- моделирование поверхностей.

Пособие вполне подходит людям, которые никогда раньше не занимались трехмерным моделированием. Сначала обучающимся предлагается познакомиться с интерфейсом и с принципами моделирования. Затем изучается непосредственно создание деталей, сборок и сопровождающей документации. От простых операций к более сложным. Материал данной книги предполагает, что пользователь владеет навыками работы в модуле Компас-график.

Как и в предыдущем пособии, это пособие снабжено качественной информацией без лишней воды. Вся книга структурирована, на важных моментах сделаны акценты. Конкретные действия и теория имеют разное форматирование, что позволяет акцентировать внимание на определенных моментах, все определения выделены. Все уроки сопровождаются скриншотами, но к сожалению, изображения черно-белые.

Азбуки, предоставляемые компанией Аскон, отлично подходят для освоения Компас-3D. Для каждой версии пишется свое пособие, а значит информация в них не устаревшая. Большой плюс можно поставить за содержание книг и ещё один плюс за открытый доступ к пособию.

*Большаков В., Бочков А., Сергеев А. «3D-моделирование в AutoCAD, Компас-3D, SolidWorks, Inventor, T-Flex» [*[5](#page-53-3)*]*

Учебный курс направлен на описание принципов 3Dмоделирования в пяти САПР. Книга состоит из пяти частей соответственно, на каждую часть приходится по три главы. Первая глава описывает общие сведения о системе: типы документов, интерфейс программы, управление видом и масштабами. Вторая

БР.44.03.04.158.2016

глава описывает основные принципы построения трехмерных моделей, основные операции, координаты и ассоциативные виды. В третьей главе расписано поэтапное построение различных деталей.

Книга предназначена для тех, кто уже знаком с двухмерным моделированием. Материал в пособии неплохой, но изложен не самым удачным образом. Текст сплошной, можно сказать отсутствует выделение каких-либо команд, нет акцентов на важных моментах из-за этого трудно воспринимать и усваивать информацию. Также в разы эффективнее сопровождать теорию практикой, нежели сначала выдавать только теорию, а затем рассматривать практику. Очень мало изображений, для книги ориентированной на моделирование в компьютерной программе это большой минус. Имеющиеся изображения чернобелые и не самого хорошего качества.

В целом, при выборе литературы для освоения Компас и AutoCAD, не рекомендуется выбирать данное руководство. Оно слишком тяжелое для восприятия новичками, можно найти литературу намного удачнее данной книги.

*Аскон «Компас-3DV15», руководство пользователя [\[3\]](#page-53-4)*

Руководство разработано компанией Аскон для своего продукта. Если азбуки от Аскон были построены в виде уроков и направленны конкретно на моделирование, то руководство содержит полную информацию о возможностях САПР: от установки системы до моделирования, печати и настройки самой программы Компас-3D.В отличии от азбук руководство не содержит уроков, а состоит из двенадцати теоретических разделов.

Как и другие руководства компании Аскон, данное пособие хорошо структурировано, имеет акценты в важных моментах, сопровождается достаточным количеством изображений. Материал полон, не содержит воды, он легко читается, достаточно понятен и легко запоминается.

Книга в целом подойдет новичкам, но все же стоит начинать освоение с азбук, а затем постепенно пополнять недостающие знания из данного руководства, поскольку в данном руководстве слишком много материала и неопытный пользователь может в нем потеряться.

### *Орлов А. «AutoCAD 2016» [\[9\]](#page-53-5)*

Данная книга одна из наиболее популярных среди пользователе AutoCAD. Андрей Орлов регулярно выпускает новые издания для каждой новой версии системы.«AutoCAD 2016» состоит из 12 глав:

- знакомство с AutoCAD 2016;
- первые шаги: создание геометрических объектов;
- − выделение, перемещение, копирование;
- текст и таблицы:
- проставление размеров;
- − редактирование объектов;
- штриховка и градиент;
- работа с листами и печать;
- трехмерное моделирование;
- трехмерные поверхности;
- твердотельные модели;
- тонирование трехмерных объектов.

Каждая глава разбита на подглавы. По стандартной схеме руководство начинается с запуска программы и знакомства с интерфейсом. Книгу заполняет большое количество качественной и доступной информации. В тексте выделяются основные определения и команды, все списки промаркированы. Отдельно в тексте выделяются примечания и советы, они выделены жирным шрифтом и обозначены иконкой в виде диска и стрелочки вниз у края страницы. Многие операции расписаны поэтапно. Весь теоретический материал сопровождается скриншотами и примерами. Книга охватывает как двухмерное, так и трехмерное моделирование.

Руководство очень подробное, оно ориентировано на людей, которые только начинают знакомство с AutoCAD. Рекомендуется для использования в учебном процессе.

*Полещук Н. «Самоучитель AutoCAD 2016» [*[15](#page-54-0)*]*

Книга издана издательством «БХВ – Петербург», Николай Полещук, как и Андрей Орлов, для каждой новой версии AutoCADпишет самоучитель. Книга состоит из четырнадцати глав:

- − общие сведения;
- основные примитивы и режимы построения;
- − сложные примитивы;
- редактирование примитивов;
- − свойства;
- стили построения;
- ограничения и зависимости;
- − блоки и DWG-ссылки;
- взаимодействие с объектами других форматов;
- трехмерные построения;
- − средства визуализации;
- пространство листа;
- печать и публикация;
- − средства проектирования и адаптации.

Самоучитель охватывает информацию о назначении системы, основные системные требования AutoCAD, интерфейс, основные команды и редактирование примитивов, стили построения, создание и использование блоков и т.д. Каждая глава заканчивается специальным упражнением для закрепления материала. Также в книге есть четыре приложения, которые дополняют основной материал и содержат информацию о командах, системных переменных и инструментах ExpressTools. Названия диалоговых окон, команд и пунктов выделены полужирным шрифтом. Названия команд сначала пишутся на русском, а затем в скобках на английском. В самоучителе имеется обилие изображений, сопровождающих теорию, все они цветные.

«Самоучитель AutoCAD 2016» подробное, отлично проиллюстрированное руководство. Оно прекрасно подойдет новичкам для изучения русской и английской версии AutoCAD.

*Габидулин В.Н. «Адаптация AutoCAD под стандарты предприятия»[\[6\]](#page-53-6)*

Книга издана московским издательством ДМКПресс. Для работы с данным пособием необходимы базовые навыки работы в AutoCAD, следовательно, книга не подходит для новичков.

Книга состоит из десяти глав:

- − создание форм;
- − типы линий;
- штриховки;
- − поля;
- − таблицы;
- − блоки и внешние ссылки;
- параметризация;
- динамические блоки;
- − адаптация рабочего пространства;
- − шаблоны и стандарты.

В пособии подробно описывается создание форм и типов линий, работа с блоками, блоками с атрибутами, динамическими блоками. Если рабочее пространство AutoCADнастроено на пользование среднестатистическим пользователем, то данная книга описывает настройку системы под себя. Руководство скорее подходит для изучения людьми, которые всерьез взялись за освоение AutoCAD и намерены в дальнейшем использовать систему в профессиональной деятельности.

#### *Теверовский Л.В. «Компас-3D в электротехнике и электронике»[\[20\]](#page-54-1)*

Книга направлена на применение систем Компас в сквозных циклах конструкторской подготовки производства электрических и электронных устройств, а также изделий с их использованием.

В книге рассмотрены практически все продукты компании Аскон, которые так или иначе связаны с данной тематикой, так же рассмотрено применение систем при проектировании реальных изделий.

Данное пособие рекомендуется для студентов старших курсов высших и средних специальных учебных заведений, конструкторов, инженеровсхемотехников, проектировщиков.

Книга состоит из четырех глав:

- немного о предметной области;
- программы и их применение;
- не только об электричестве;
- − ученье –свет.

Первая глава рассматривает теорию непосредственно о предметной области, это производство и передача электроэнергии, энергоснабжение, электронные приборы и устройства.

Во второй главе рассмотрены продукты компании Аскон: Компас-Электрик Express, Компас-Электрик Std, интеграция ECAD-системы с компас-3Dи Компас-Электрик Pro. Также в этой главе рассмотрены компановка изделия, проектирование кабельно-жгутовой обвязки и библиотека проектирования систем электроосвещения.

Третья глава описывает проектирование металлических конструкций.

Четвертая программа описывает образовательную программу.

В книге различная документация сопровождается скриншотами из продуктов Аскон. Теория краткая, хорошего качества. Поскольку тематика книги довольно узкая, то данное пособие подойдет только узкому кругу людей.

*Прокди Р. Г., Жарков Н. В., Аввакумов А. А. «AutoCAD за 14 часов. Курс молодого бойца» [***[Ошибка! Неизвестный аргумент ключа.](#page-54-2)***]*

Книга представляет собой экспресс-курс по изучению AutoCAD. Издание применимо для всех последних версий программы, все различия в версиях оговариваются по тексту. Книга подходит для новичков, которым в кратчайшие сроки необходимо добиться определенных результатов в освоении программы.

Пособие состоит из пятнадцати глав:

- знакомство с программой AutoCAD;
- − создание, настройка, сохранение и открытие чертежа в AutoCAD;
- начинаем чертить в AutoCAD;
- управление видом чертежа на экране монитора;

как задавать положение объектов и их характерных точек в AutoCAD. Использование координат;

− осваиваем построение геометрических примитивов, которыми осуществляется черчение в AutoCAD;

- приемы по обеспечению точности и быстроты построения;
- как задавать цвет, тип и толщину линии при черчении в AutoCAD;
- − редактирование объектов на чертеже;
- теория и практика использования слоев на чертежах в AutoCAD;
- текст и таблица на чертежах AutoCAD;
- нанесение размеров;
- штриховка на чертежах AutoCAD;
- − печать чертежей;
- параметрическое черчение. Факультатив.

Книга направлена на изучение русскоязычной и англоязычной версий AutoCAD. Она содержит подробные рисунки по созданию тех или иных объектов, все команды и запросы выделены в тексте, команды сопровождаются иконками. Отдельное форматирование имеют примечания.Данное издание одно из лучших на рынке литературы про системы автоматизированного проектирования.

#### <span id="page-30-0"></span>**3.3 Анализ интернет-источников**

### *САПР-журнал [[19\]](#page-54-3)*

Сайт полностью посвящен миру САПР. В журнале регулярно появляются новости, касающиеся темы систем автоматизированного проектирования. Главным достоинством сайта является наличие различных уроков более чем по десяти системам, в том числе уроки по Компас и AutoCAD. Каждый урок охватывает только один момент, одну тему, поэтому все уроки короткие, но содержательные. На данном сайте ответы на свои вопросы могут найти как новички, так и специалисты в своем деле.

#### *Школа проектирования, моделинга и визуализации [[23\]](#page-54-4)*

Сайт принадлежит Алексею Меркулову и направлен на изучение системы автоматизированного проектирования AutoCAD. На сайте есть возможность скачать бесплатные курсы или самостоятельно знакомиться с системой по отдельным статьям и видеоурокам. Также при желании профессионально освоить AutoCAD, можно приобрести платные курсы. О качестве предоставляемой информации можно судить по многочисленным отзывам и видеоотзывам, размещенным на сайте.

#### *ТехКД [[21\]](#page-54-5)*

Сайт отлично подходит студентам, конструкторам и технологам. На сайте можно скачать уже готовые чертежи и сборочные единицы, выполненные в системах автоматизированного проектирования Компас и AutoCAD. Можно ознакомиться с технической и экономической литературой, которая может пригодиться при проектировании. Для пользователей, осваивающих AutoCADи Компас, на сайте имеется ряд текстовых и видео уроков.

#### <span id="page-30-1"></span>**3.4 Вывод**

В век высоких технологий тема использования различных программных средств является актуальной. Анализ литературы показал, что существует

огромное количество учебной литературы и интернет-источников, которые помогут освоить эти программные средства. Рассмотренные пособия и сайты могут стать незаменимыми помощниками новичкам и профессионалам в своем деле, однако в этом количестве источников сложно сориентироваться, и для учебных целей рекомендуется разработать лабораторный практикум, ориентированный на конкретный учебный процесс, регламентируемый конкретной учебно-методической документацией.

### <span id="page-32-0"></span>**4 ОПИСАНИЕ ЛАБОРАТОРНОГО ПРАКТИКУМА**

### <span id="page-32-1"></span>**4.1 Понятие термина «Лабораторныезанятия»**

Лабораторные занятия можно назвать самой результативной формой обучения программным средствам. Существуют две организационные формы проведения лабораторных:

- индивидуальные;
- − бригадные.

Суть индивидуальных лабораторных занятий заключается в том, что учащийся один сидит за компьютером. При бригадной форме учащиеся объединяются в группы (бригады) по 2-3 человека.

Лабораторное занятие – одна из основных форм организации учебного процесса, заключающаяся в выполнении студентами под руководством преподавателя комплекса учебных заданий с целью усвоения научно-теоретических основ учебного предмета, Приобретения навыков и опыта творческой деятельности, овладение современными методами практической работы с применением технических средств.

При методически правильной организации лабораторные занятия развивают мышление студентов, способствуют интеграции практической и мыслительной деятельности будущих специалистов, также способствует овладению обучающихся экспериментальным методом исследования (умением измерять, наблюдать, оформлять результат, распределять обязанности в группе, планировать).

Обычно лабораторные проводятся вслед за лекциями, которые дают теоретические основы их выполнения. Также возможно проведение лабораторных занятий до лекций, что помогает облегчить изучение теоретического материала, такие лабораторные содержат необходимые теоретические сведения или ссылки на конкретные учебные издания, которые содержат эту теорию.

По характеру выполняемых учащимися заданий лабораторные работы подразделяют на:

- − ознакомительные;
- аналитические;
- творческие.

Целью ознакомительных лабораторных является конкретизация и закрепление изученного теоретического материала. Цель аналитических лабораторных работ – получение новой информации на основе формализованных методов. Теоретические лабораторные направленны на получение новой информации путем самостоятельно выбранных подходов решения задач.

Структура лабораторных работ состоит из трех компонентов, а именно вводной, основной и заключительной части. Более подробно о структуре написано в следующих главах.

Описание лабораторных работ определяет объем, содержание и порядок её выполнения. Оно делится на две части:

- заголовочную;
- − основную.

В заголовочную часть входят следующие компоненты:

- порядковый номер лабораторной в изучаемом курсе;
- − количество отводимых на её время часов;
- − формулирование цели и задач;
- − список аппаратных и программных средств.

Порядковый номер лабораторной работы и количество часов, необходимых для её выполнения должны соответствовать учебной программе дисциплины.

Тема лабораторной должна указывать на аспекты и предмет практического изучения. Например, «Знакомство с AutoCAD. Основы работы в программе».

Цель, соответственно, должна отражать познавательно-практическую направленность лабораторной работы. Например, «Изучить основы работы в программе AutoCAD».

Задачи лабораторной работы должны указывать на умения и навыки, которые должны приобрести учащиеся во время выполнения лабораторной работы.

Список программных и аппаратных средств должен содержать список программных средств, которые используются в работе и описание характеристик компьютеров.

Теоретические сведения знакомят студентов с содержанием лабораторных работ, обозначают требования к уровню знаний и умений, могут содержать основы теоретической части курса при отсутствии учебной литературы по дисциплине.

Задание должно сопровождаться перечнем видов операций, которые необходимо выполнить в ходе занятия.

Требования к отчету должны содержать информацию о форме представления результатов и рекомендации их оценки.

В основную часть работы входят:

- теоретические сведения;
- задания;
- требования к отчету;
- технологию работы;
- − список рекомендуемой литературы.

Теоретические сведения должны раскрывать содержание работы, её особенности, возможно наличие основ теоретической части дисциплины при отсутствии учебной литературы.

Задание должно сопровождаться списком операций, которые необходимо выполнить в ходе работы для реализации её целей и задач.

БР.44.03.04.158.2016

Требования об отчете должны содержать информацию о форме представления результатов.

Технология работы заключается в описании последовательности методов и приемов, которые обеспечат выполнение заданий.

Контрольные вопросы служат для самопроверки качества знаний и умений, которые были приобретены в ходе выполнения работы.

Список литературы может быть общим для всех лабораторных.

## <span id="page-35-0"></span>**4.2 Характеристика лабораторных работ по дисциплине «Программные средства в энергетике»**

В процессе изучения дисциплины «Программные средства в энергетике» предусмотрено выполнение следующих лабораторных работ.

*Лабораторная работа №1*

*Тема:*«Знакомство с AutoCAD. Основы работы в программе».

*Цель работы:* изучить основы работы в программе AutoCAD.

*Задачи:*

ознакомиться с интерфейсом AutoCAD (рисунок 1);

изучить команды слой, линия, ортогональность и привязка.

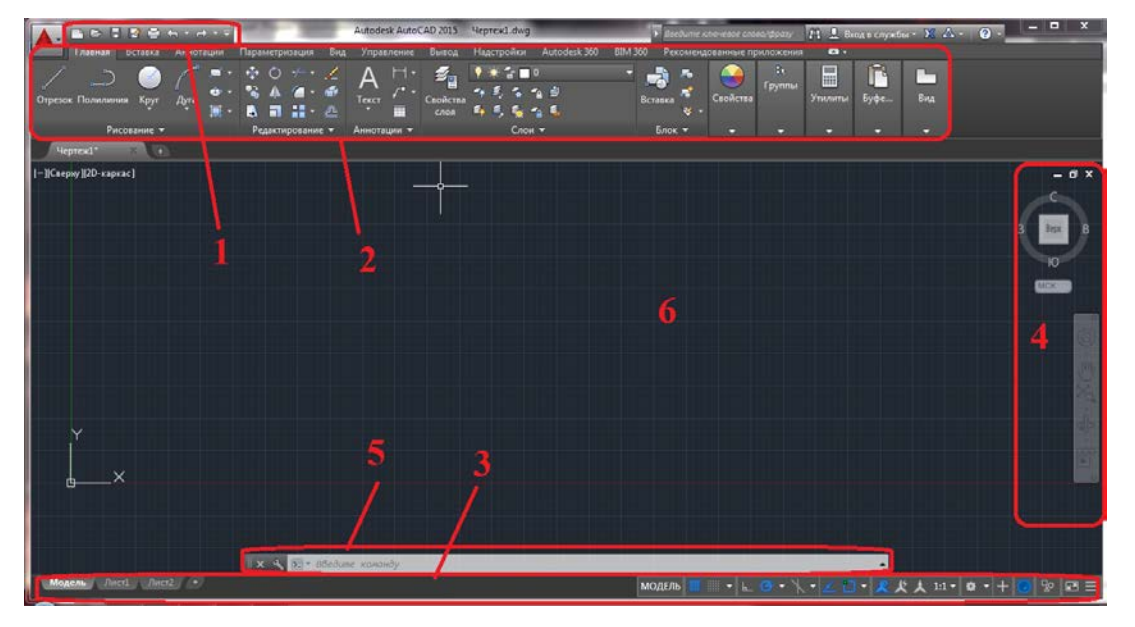

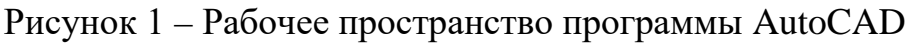

Лабораторная работа содержит одно задание:

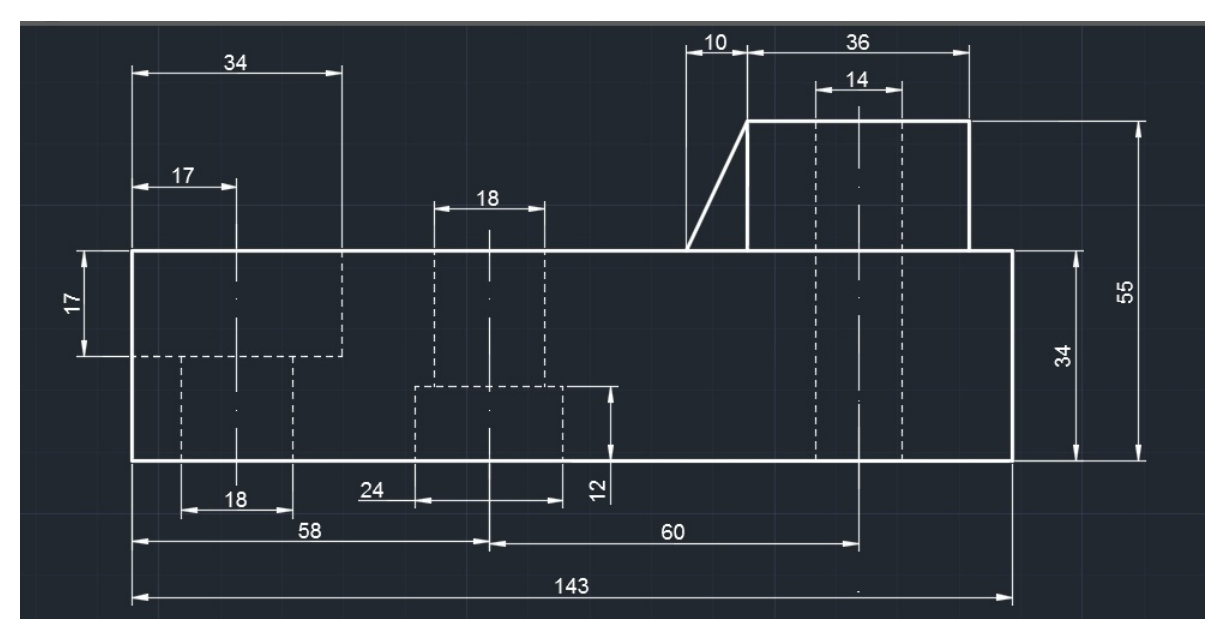

постройте чертёж (рисунок 2) используя команду отрезок.

Рисунок 2 – Фигура для построения

*Требования к отчету:*

- по итогу выполнения лабораторной работы студенты должны будут сохранить чертеж в личную папку, ответить на вопросы самоконтроля и защитить работу перед преподавателем.

*Лабораторная работа № 2*

*Тема:*«Редактирование и размерности в AutoCAD».

*Цель работы:* научиться пользоваться командами вкладки редактирование и выставлять размерности.

*Задачи:*

- построить чертеж по вариантам, используя новые команды;
- − создать свой стиль текста и размерный стиль.

Лабораторная работа содержит четыре задания:

- постройте чертеж по инструкции (рисунок 3);
- начертите самостоятельно чертеж по вариантам;

начертите прямоугольник. На двух его углах выполните команду *сопряжение*, а на двух *фаску* (угол 45°);

− используйте команду *смещение* на построенной в задании 3 фигуре.

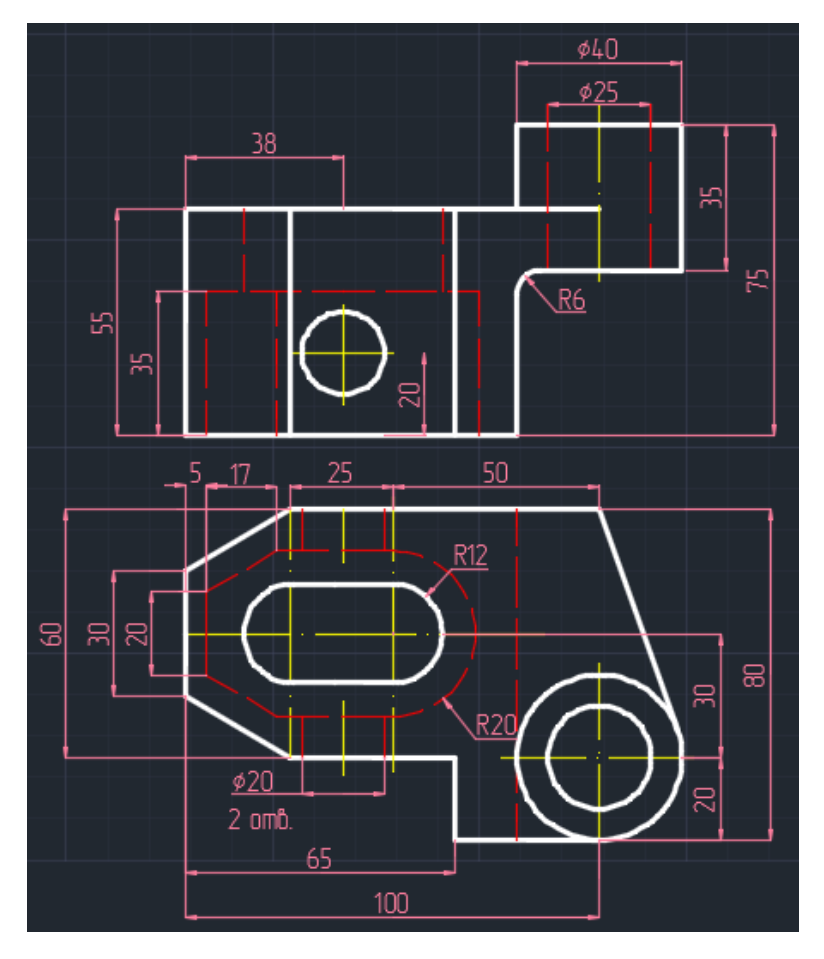

Рисунок 3 – Выполненный по инструкции чертеж

### *Требования к отчету:*

- по итогу выполнения лабораторной работы студенты должны сохранить все выполненные задания. Также учащиеся должны продемонстрировать преподавателю выполненные задания и мини – отчет по второму заданию, который должен содержать поэтапные скриншоты. Перед сдачей работы преподавателю студенты должны ответить на вопросы для самоконтроля.

*Лабораторная работа №3*

*Тема:*«Массивы в AutoCAD».

*Цель работы:* научиться работать с массивами.

*Задачи:*

- научиться создавать круговой массив (рисунок 4);
- научиться создавать прямоугольный массив (рисунок 5);
- научиться создавать массивы по траектории.

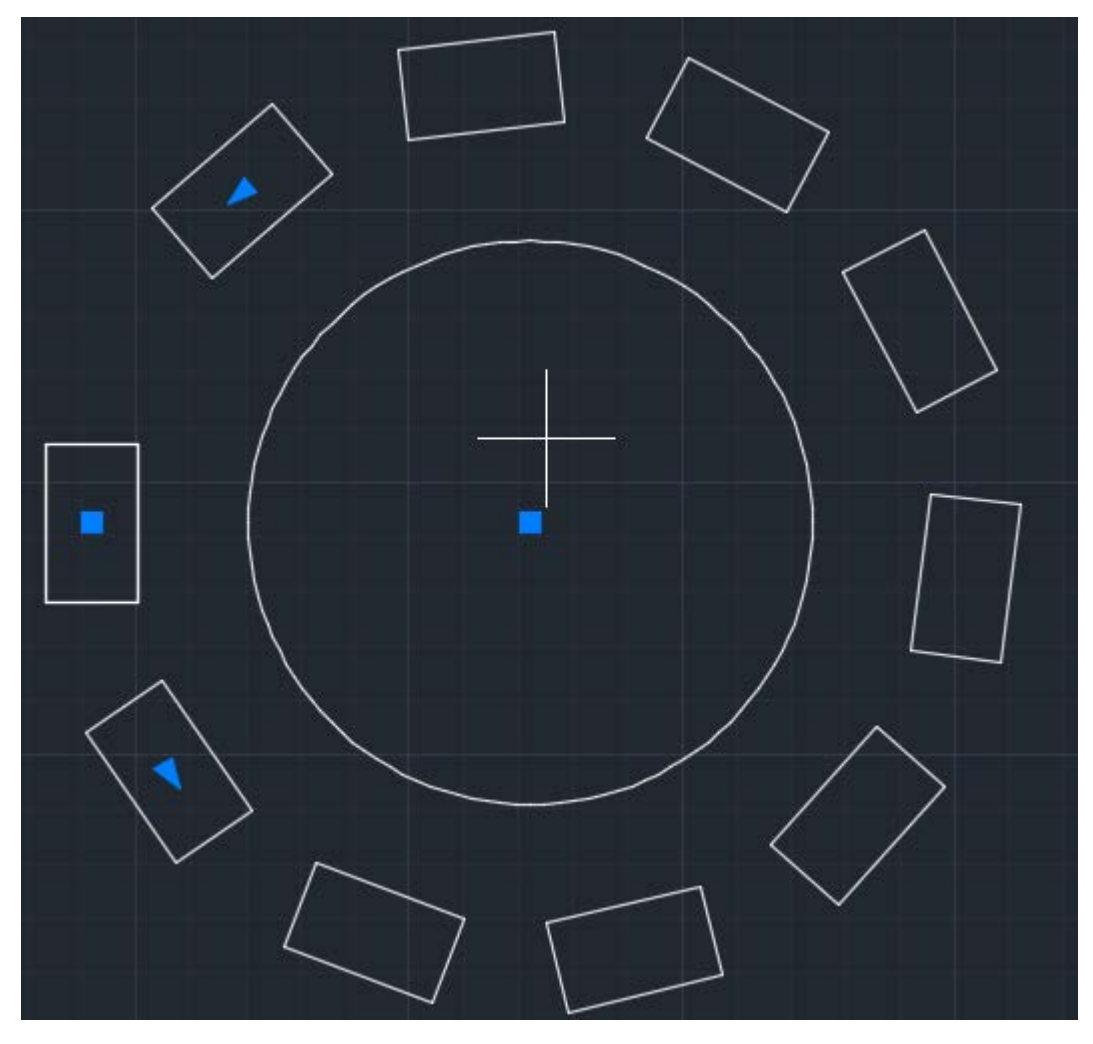

Рисунок 4 – Круговой массив

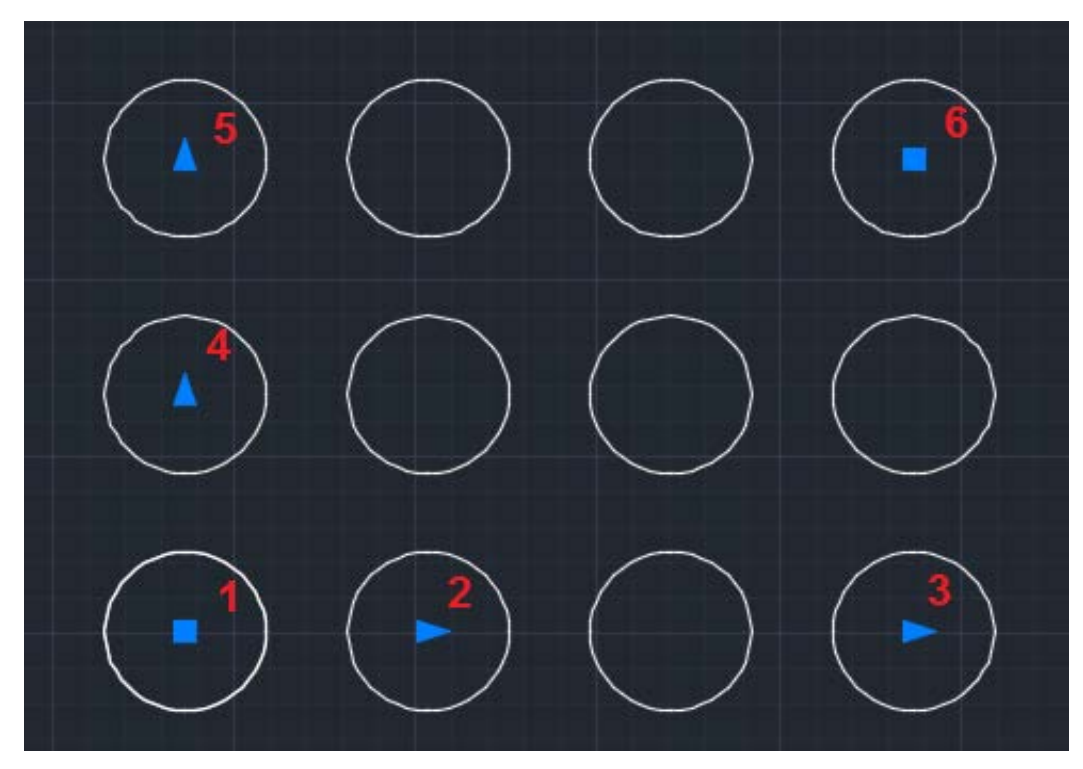

Рисунок 5 – Прямоугольный массив

Лабораторная работа содержит три задания:

− создайте композицию, используя круговой массив;

− создайте композицию, используя прямоугольный массив;

− создайте массив по траектории и самостоятельно изучите настройку этого массива.

*Требования к отчету:*

- по итогу выполнения лабораторной работы студенты должны будут сохранить три созданные работы, ответить на вопросы самоконтроля и защитить работу перед преподавателем.

*Лабораторная работа №4*

*Тема:*«Блоки в AutoCAD»

*Цель работы:* научиться работать с блоками в AutoCAD.

*Задачи:*

научиться создавать блоки;

научиться сохранять и вставлять блоки;

научиться создавать динамические блоки(рисунок 6).

Лабораторная работа содержит пять заданий:

- начертите рамку со штампом;
- создайте блок из начерченной рамки со штампом (рисунок 7);
- сохраните блок в отдельный файл;
- вставьте несколько блоков на чертеж с помощью DesignCenter;
- − создайте динамический блок.

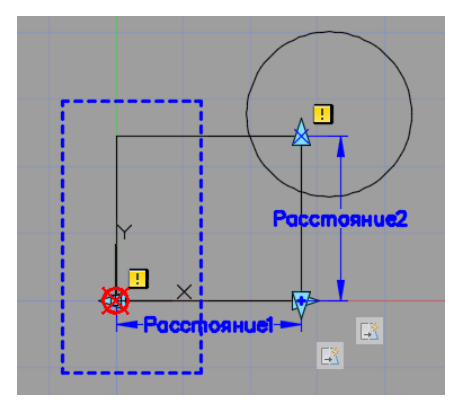

Рисунок 6 – Этап создания динамического блока

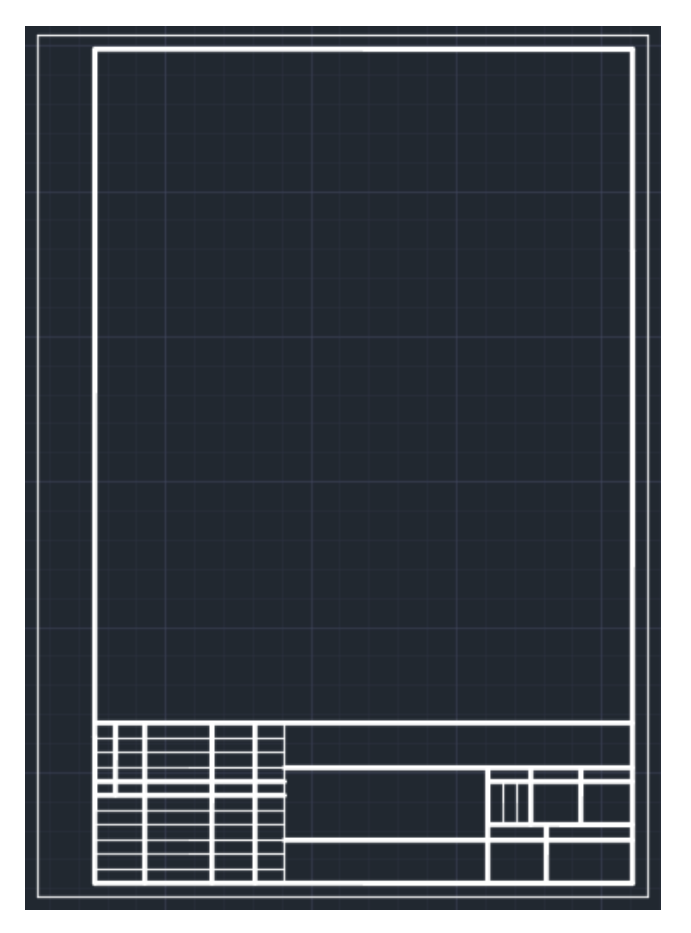

Рисунок7 – Рамка со штампом

## *Требования к отчету:*

- по итогу выполнения лабораторной работы студенты должны сохранить все созданные файлы. Продемонстрировать и защитить результаты своей работы перед преподавателем. Защита готовится на основании вопросов для самоконтроля.

## *Лабораторная работа №5*

*Тема:*«Знакомство с Компас-3D. Основы работы в программе».

*Цель работы:* изучить основы работы в программе Компас-3D.

*Задачи:*

- − ознакомиться с интерфейсом Компас-3D (рисунок 8);
- познакомиться с основными функциями.

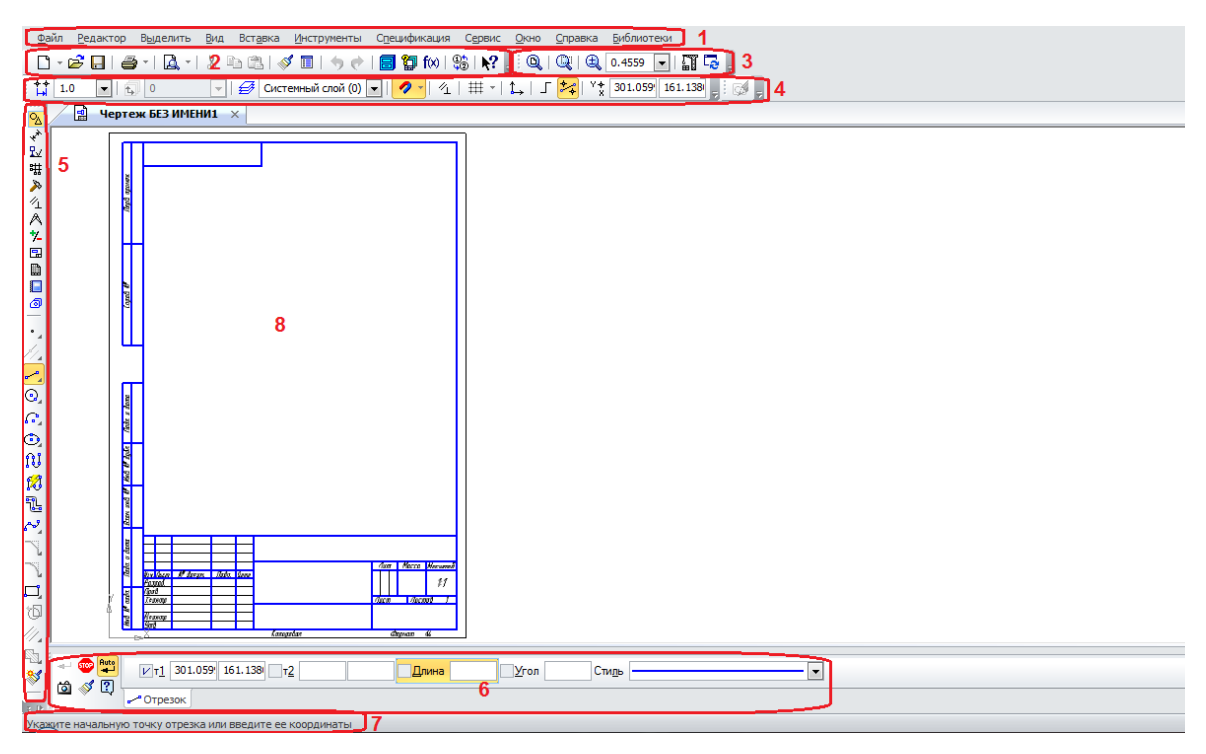

Рисунок 8 – Интерфейс чертежа

Лабораторная работа содержит два задания:

создайте документ типа чертеж;

постройте чертеж, используя команду отрезок.

*Требования к отчету:*

- по итогу выполнения студентом лабораторной работы им должен быть сохранен выполненный чертеж. Работа должна быть защищена, для подготовки защиты лабораторной необходимо ответить на вопросы самоконтроля.

*Лабораторная работа №6*

*Тема:*«Редактирование и размерности в Компас-3D».

*Цель работы:* научиться пользоваться командами вкладки редактирование и выставлять размерности.

*Задачи:*

- изучить новые команды;
- научиться настраивать размеры.

Лабораторная работа содержит два задания:

- постройте чертеж по инструкции (рисунок 9);
- постройте чертеж по вариантам.

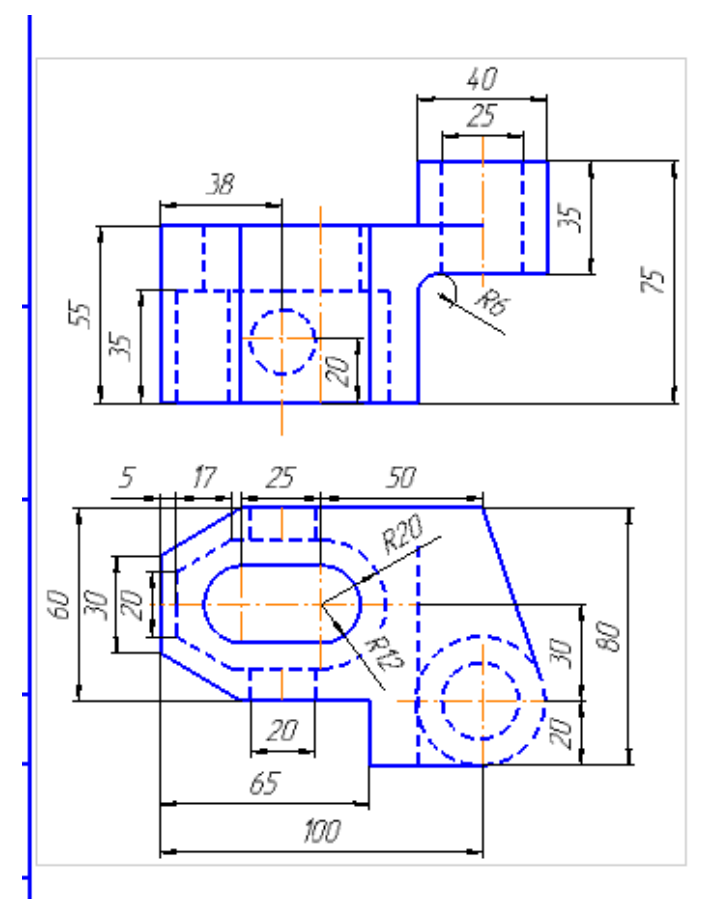

Рисунок 9 – Чертеж выполненный по инструкции

*Требования к отчету:*

по итогу выполнения студентом лабораторной работы, он должен сохранить два чертежа. Также он должен защитить свою работу, защита строится на основании вопросов для самоконтроля.

*Лабораторная работа №7*

*Тема:*«Основы 3D моделирования в Компас».

*Цель работы:* изучить основы 3D моделирования в программе Компас-

3D.

*Задачи:*

- познакомиться с основными способами создания объемных тел;
- изучить команды вырезания.

Лабораторная работа содержит три задания:

− создайте новый документ типа деталь;

− создайте четыре фигуры операциями выдавливания, вращения, сечения и кинематической операцией;

− используйте на четырех цилиндрах (рисунок 10) операции вырезания.

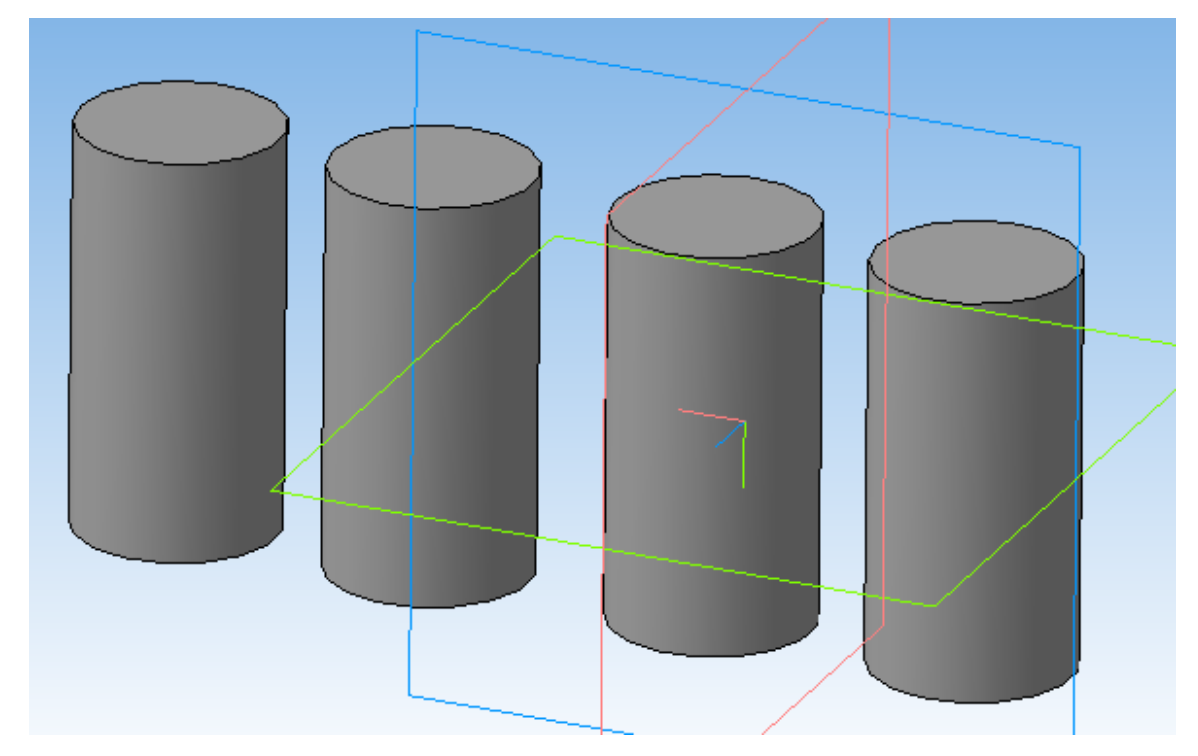

Рисунок 10 – Четыре цилиндра

*Требования к отчету:*

- поитогу выполнения лабораторной работы студент должен сохранить все созданные файлы, ответить на вопросы самоконтроля и защитить лабораторную работу.

*Лабораторная работа №8*

*Тема:*«Создание чертежа трехмерной модели».

*Цель работы:* научиться создавать чертеж имея трехмерную модель. *Задачи:*

изучить новые функции 3D моделирования;

научиться создавать чертеж по трехмерной модели;

научиться создавать сечения.

Лабораторная работа содержит три задания:

− создайте трехмерную модель чертежа изображенного на рисунке (рисунок 11);

- − создайте ассоциативный чертеж построенной модели;
- − создайте разрез (рисунок 12).

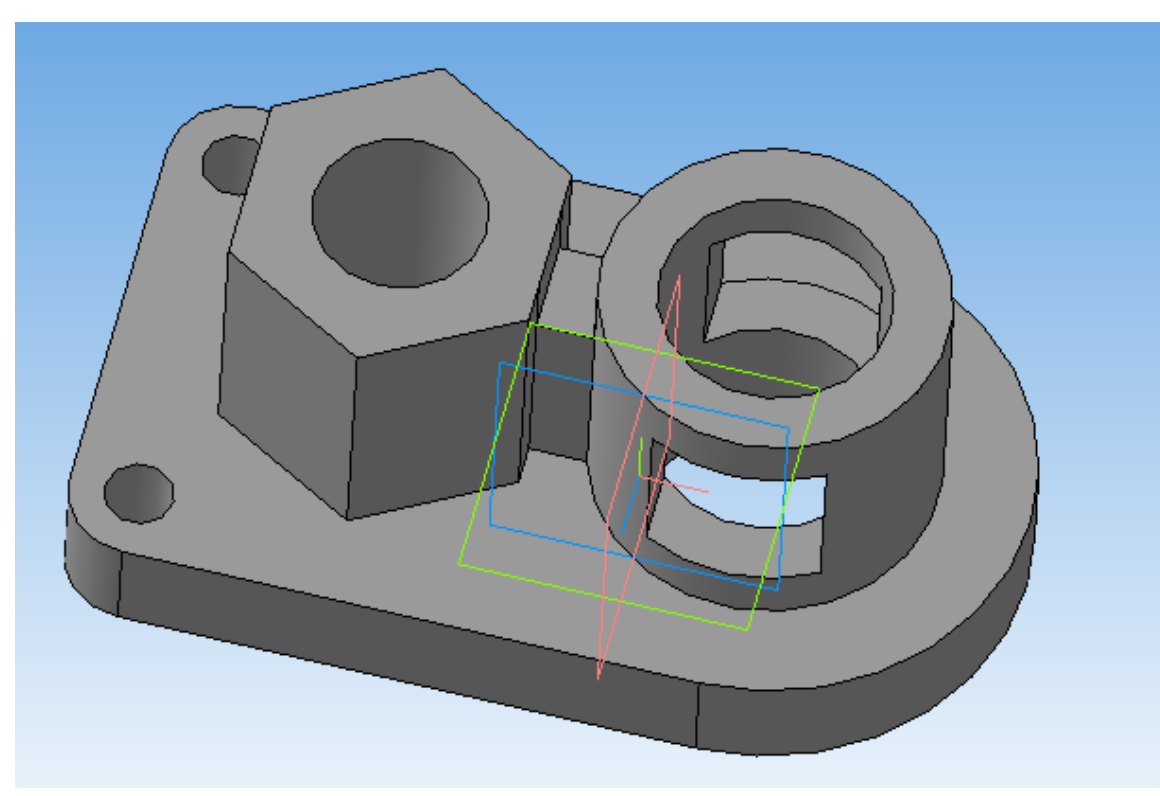

Рисунок 11 – Результат построения модели

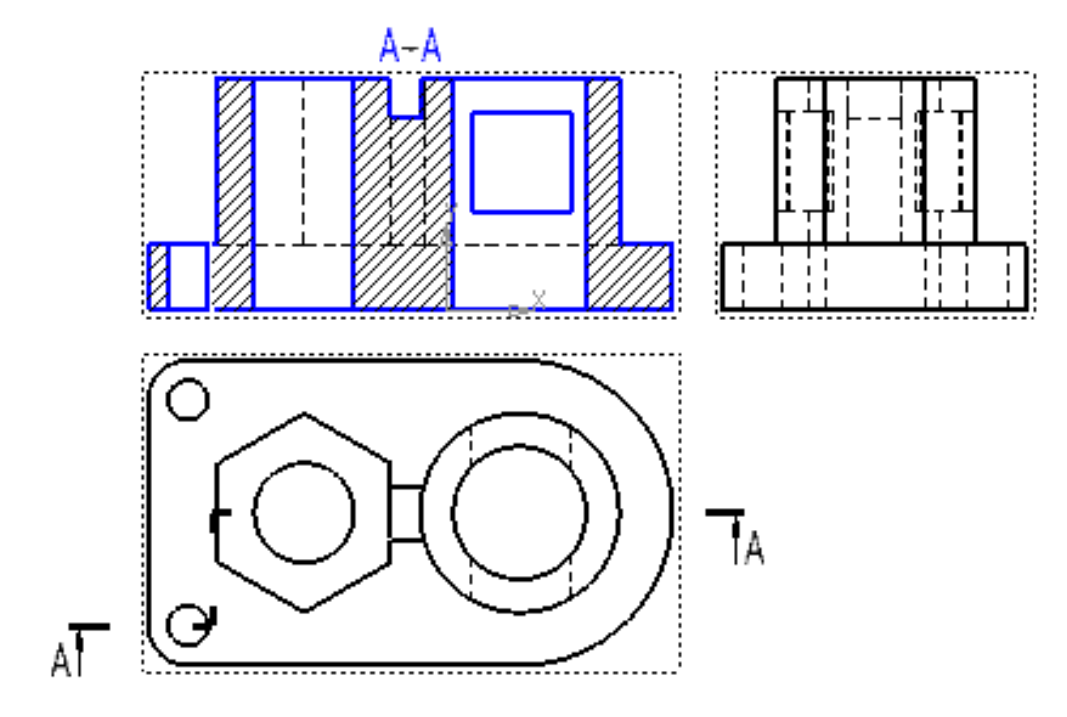

Рисунок 12 - Разрез

#### *Требования к отчету:*

- по итогу выполнения лабораторной работы студент должен сохранить все созданные файлы, ответить на вопросы самоконтроля и защитить лабораторную работу.

#### <span id="page-45-0"></span>**4.3 Особенности контроля и самоконтроля**

Контроль в учебном процессе играет значительную роль в познавательной деятельности учащихся. В педагогике выделяют понятие *педагогический контроль*. Педагогический контроль – в это система проверки результатов обучения и воспитания обучающихся, которая является средством установления прямой и обратной связи между педагогом и обучающимся.

Контроль используют для получения информации, анализируя которую, педагог вносит корректировки в осуществление процесса обучения. Корректировки могут вноситься в содержание, могут быть пересмотрены выбор форм и методов обучения. Выделяют четыре функции контроля:

- − обучающая;
- − воспитывающая;
- − развивающая;
- − диагностическая.

Обучающая функция отвечает за совершенствование знаний и умений и их систематизацию.

Воспитывающая функция заключается в дисциплинировании обучающихся, приучении к систематической работе и выработке воли. Контроль способствует формированию самооценки. Регулярный контроль развивает ответственность не только у обучающихся, но и у педагогов. Также посредством контроля происходит формирование положительных нравственных качеств.

Развивающая функция контроля направлена на стимулирование познавательной деятельности учащихся, развитие их творческих способностей. Контроль способствует развитию памяти, мышления, речи и внимания. С помощью

БР.44.03.04.158.2016

контроля у обучающихся можно выявить следующие качества личности: интересы, склонности, способности и потребности.

Диагностическая функция направлена на выявление пробелов, недочетов и ошибок в знаниях и умениях обучающихся, также определение причин, которые вызывают затруднения в освоении учебного материала. Результаты диагностики помогают выбрать наиболее эффективные методы и средства обучения

Оценка успеваемости учащихся является результатом педагогического контроля.

К организации контроля предъявляют следующие требования:

индивидуальный характер;

− разнообразие форм контроля;

всесторонность, контроль должен обеспечивать проверку знаний, умений и навыков;

− систематичность;

− объективность;

− единство требований преподавателей.

В разработанных лабораторных работах предполагается использование следующих видов контроля: устный контроль, практический контроль, самоконтроль.

Устный контроль способствует развитию логического мышления, овладению способности выражать грамотно свои мысли и аргументировать и отстаивать свою точку зрения. Устный контроль предполагает постановку вопроса, подготовку обучающегося к ответу, корректировку и самоконтроль знаний в процессе ответа, анализ и оценку ответа.

При устной проверке важно контролировать не только результат, но и способ достижения этого результата. При верном результате ошибки могут присутствовать в способе достижения результата.

Достоинствами устной проверки являются: Индивидуальный подход к каждому учащемуся, наличие возможности проследить за логикой ответа сту-

дента и возможность откорректировать применение терминологии. Однако устный контроль также характеризуют как недостаточно объективный, ни надежный и не валидный. Также к недостаткам относят потерю времени всей группы при ответе одного студента и нехватку времени на тщательны опрос всей группы.

Можно выделить следующие виды вопросов:

− репродуктивные (воспроизведение материала);

реконструктивные (применение знаний и умений в незначительно измененных условиях);

− творческие (применение знаний и умений в нестандартных условиях).

Устная проверка требует от преподавателя тщательной подготовки. Педагог решает следующие методические задачи:

− разработка системы контрольных вопросов;

− определение критериев оценивания (важность каждого вопроса, необходимый процент правильных ответов);

разработка дополнительных практических заданий и теоретических вопросов.

Практическая проверка предусматривает демонстрацию преподавателю выполненной работы и воспроизведение каких-либо действий по просьбе преподавателя. Практическая проверка позволит выявить насколько хорошо студенты умеют применять полученные умения на практике.

Самоконтроль предполагает формирование у обучающихся умение самостоятельно определять уровень усвоения учебного материала, находить и исправлять допущенные ошибки, находить способу ликвидации обнаруженных пробелов в знаниях. Для проведения самоконтроля учащимся предлагается ответить на ряд вопросов в конце лабораторной работы.

БР.44.03.04.158.2016

## <span id="page-48-0"></span>**4.4 Рекомендации по организации обучения под руководством преподавателя**

Лабораторная работа проводится в компьютерном классе. На каждом компьютере должно быть установлено необходимое программное обеспечение: пакеты продуктов AutoCADи Компас-3D. Также на каждом компьютере должны быть файлы с лабораторным практикумом и файлы с дополнительными теоретическими сведениями.

Структуру проведения лабораторного занятия можно разделить на следующие части:

вводная;

− основная;

заключительная.

Во время вводной части педагог обеспечивает подготовку студентов к выполнению лабораторной работы, а именно:

− преподаватель формулирует тему;

ставит цели и задачи занятия;

− обосновывает значимость лабораторной работы в профессиональной подготовке;

− кратко характеризует задание и объясняет подходы к их выполнению;

− перечисляет требования к отчету;

− проводит вводный инструктаж по технике безопасности при эксплуатации технических средств;

− в конце вводной части преподаватель говорит студентам, где находятся файлы, необходимые для выполнения задания.

Основная часть подразумевает самостоятельное выполнение студентами заданий. Может сопровождаться:

дополнительными разъяснениями;

- ответами на вопросы учащихся;
- − помощью при возникновении трудностей по ходу выполнения зада-

ния.

Заключительная часть включает в себя:

- защиту лабораторной работы студентами;
- − ответы на вопросы студентов;
- − оценку результатов работы каждого учащегося;
- <span id="page-49-0"></span>− подведение общих итогов занятия.

#### **4.5 Рекомендации для самостоятельного освоения**

Самостоятельная работа студентов при проведении лабораторных работ занимает большую часть времени.

Проведение данных лабораторных работ предполагает индивидуальную работу каждого студента. Общение с преподавателем сводится к минимуму, но допускается уточнение каких-либо моментов, помощь преподавателя в трудных ситуациях.

Самостоятельная работа начинается с открытия студентами файлов с лабораторным практикумом и дополнительной теорией, запуска необходимого для выполнения задания программного обеспечения.

Далее студенты повторно знакомятся с темой лабораторной работы, целью и задачами и приступают к выполнению заданий. В каждой лабораторной работе имеется инструкция к выполнению задания, следуя которой обучающиеся с наименьшими трудностями достигнут цели. Инструкция содержит шаги выполнения и всю необходимую теорию. Часть лабораторных работ предполагают выполнение сначала задания единого для всех (к заданию прилагается инструкция), а затем аналогичного задания, но уже по вариантам (есть задание, но способы его выполнения студенты выбирают сами), для закрепления полученных умений и навыков.

Каждое выполненное задание студенты должны сохранять в личную папку.Лабораторная работа считается зачтённой только после защиты. Для проведения самоконтроля в конце лабораторных работ имеется список вопросов для самоконтроля, который поможет подготовиться к защите.

Студенты могут выполнять лабораторные как на занятиях в вузе, так и готовить их самостоятельно дома. При выполнении заданий дома, учащийся все равно готовится защищать работу перед преподавателем.

#### <span id="page-51-0"></span>**ЗАКЛЮЧЕНИЕ**

В выпускной квалификационной работе по теме «Разработка лабораторного практикума по дисциплине «Программные средства в энергетике»» была проанализирована учебно-методическая документация, а именно федеральный государственный образовательный стандарт высшего образования по направлению подготовки 44.03.04 Профессиональное обучение (по отраслям) (уровень бакалавриата) профиля подготовки «Энергетика», аннотация рабочей программы дисциплины «Программные средства в энергетике» и учебный план данной дисциплины.

Также была проведена сравнительная характеристика пяти программных средств (AutoCAD, T-Flex, SolidWorks, ADEM и Компас-3D), по результату которой были выбраны две системы автоматизированного проектирования (AutoCADи Компас-3D)наиболее подходящие для изучения в рамках дисциплины «Программные средства в энергетике». Выбранные программы имеют бесплатную студенческую лицензию, относительно просты в освоении и поддерживают функционал необходимый для получения основных навыков для проектирования в САПР.

Далее был проведен анализ литературы и интернет-источников. Были рассмотрены девять пособий по AutoCADи Компас-3D и три интернетисточника. Анализ литературы показал, что существует огромное количество полезной литературы для освоения выбранных САПР. Литературу можно найти как для новичков, так и специализированную литературу узкой тематики. Многие производители САПР выпускают собственные пособия для своих продуктов, что очень удобно.

После выбора программных средств и анализа литературы по ним, были разработаны восемь лабораторных работ. Четыре лабораторные посвящены AutoCADи четыре Компас-3D. Все лабораторные работы разного уровня сложности и рассчитаны на разное количество часов.

БР.44.03.04.158.2016

Таким образом, в ходе выполнения выпускной квалификационной работы по теме «Разработка лабораторного практикума по дисциплине «Программные средства в энергетике»» цели и задачи были достигнуты, дана характеристика программным средствам AutoCADи Компас-3D, проанализирована литература и разработан лабораторный практикум по дисциплине.

### <span id="page-53-0"></span>**СПИСОК ИСПОЛЬЗОВАННЫХ ИСТОЧНИКОВ**

<span id="page-53-2"></span>1 Аскон «Азбука Компас-3D V15» [Электронный учебник].Режим доступа: http://edu.ascon.ru/source/info\_materials/kompas\_v15/Tut\_3D.pdf. 492с.

<span id="page-53-1"></span>2 Аскон «Азбука Компас-График V15». [Электронный учебник]. Режим доступа: http://edu.ascon.ru/source/info\_materials/kompas\_v15/Tut\_2D.pdf. 256с.

<span id="page-53-4"></span>3 Аскон «Компас-3D V15. Руководство пользователя» [Электронный учебник]. Режим доступа:http://kompas.ru/source/info\_materials/2014\_-\_04 kompas-3d-v15-rukovodstvo-polsovatelya.pdf. 2488с.

4 Большаков В., Бочков А., Лячек Ю. Твердотельное моделирование деталей в САD-системах: AutoCAD, КОМПАС-3D, SolidWorks, Inventor, Creo, учебный курс. СПб: Питер, 2015. 480с.

<span id="page-53-3"></span>5 Большаков В., Бочков А., Сергеев А. 3D-моделирование в AutoCAD, Компас-3D, SolidWorks, Inventor, T-Flex. СПб: Питер, 2011. 336с.

<span id="page-53-6"></span>6 Габидулин В.Н. Адаптация AutoCADпод стандарты предприятия. Мск: ДМК Пресс, 2012. 210с.

7 Ефремов Г. В., Нюкалова С. И.Инженерная и компьютерная графика на базе графических систем, учебное пособие. Старый Оскол:Тонкие наукоемкие технологии, 2014. 256 с.

8 Онстот Скот AutoCAD 2015 и AutoCAD LT 2015,официальный учебный курс. Мск: ДМК Пресс, 2015. 416с.

9 Орлов А. AutoCAD 2016. СПб: Питер, 2016. 384с.

<span id="page-53-5"></span>10 Официальный сайт ADEM[Электронный ресурс]. Режим доступа: http://www.adem.ru/.

11 Официальный сайт Solidworks[Электронный ресурс]. Режим доступа: http://www.solidworks.ru/.

12 Официальный сайт T-Flex[Электронный ресурс]. Режим доступа: http://www.tflex.ru/.

БР.44.03.04.158.2016

13 Официальный сайт компании Autodesk[Электронный ресурс]. Режим доступа: http://www.autodesk.ru/.

14 Официальный сайт Компас-3D[Электронный ресурс]. Режим доступа: http://kompas.ru/.

<span id="page-54-0"></span>15 Полещук Н. Самоучитель AutoCAD 2016. СПб: БХВ-Петербург, 2016. 464с.

16 Приказ Минобрнауки РФ от 01.10.2015 №1085 «Об утверждении федерального государственного образовательного стандарта высшего образования по направлению подготовки44.03.04 Профессиональное обучение (по отраслям) (уровень бакалавриата) (Зарегистрировано в Минюсте РФ 29.10.15 №39534).

<span id="page-54-2"></span>17 Прокди Р. Г., Жарков Н. В., Аввакумов А. А.AutoCAD за 14 часов. Курс молодого бойца. Мск: ДМК Пресс, 2015. 256с.

18 Рабочая программа учебной дисциплины «Программные средства в энергетике». Екатеринбург: ФГАОУ ВО «Российский государственный профессионально-педагогический университет», 2015. 19с.

<span id="page-54-3"></span>19 САПР-журнал [Электронный ресурс]. Режим доступа: http://saprjournal.ru.

<span id="page-54-1"></span>20 Теверовский Л.В. Компас-3D в электротехнике и электронике. Мск: ДМК Пресс, 2011. 168с.

21 ТехКД [Электронный ресурс]. Режим доступа: http://tehkd.ru/.

<span id="page-54-5"></span>22 ШимянскаяН.Н. Лабораторный практикум по дисциплине «Инженерная графика». Казанский университет, 2011. 46с.

<span id="page-54-4"></span>23 Школа проектирования, моделинга и визуализации[Электронный ресурс]. Режим доступа: http://autocad-specialist.ru/.

БР.44.03.04.158.2016

## **ПРИЛОЖЕНИЕ А**

|                | Критерии сравнения        |                    |                     |                                  |                                   |                        |                     |                        |  |
|----------------|---------------------------|--------------------|---------------------|----------------------------------|-----------------------------------|------------------------|---------------------|------------------------|--|
| CATIP          | Фирма<br>производитель    | Класс<br>$CA\Pi P$ | 2D<br>моделирование | 3D<br>моделирова-<br>ние         | Бесплатная<br>учебная<br>лицензия | Язык<br>интерфейса     | Последняя<br>версия | Простота<br>интерфейса |  |
| <b>AutoCAD</b> | Autodesk                  | Легкая             | $^+$                |                                  | $^+$                              | Русский,<br>английский | 17,<br>2016 год     | 土                      |  |
| Компас-3D      | Аскон                     | Средняя            | $^{+}$              | 土                                | $^{+}$                            | Русский,<br>английский | 16,<br>$2016$ год   | $^{+}$                 |  |
| SolidWorks     | SolidWorks<br>Corporation | Средняя            | 土                   | $^{+}$                           | 土                                 | мульти<br>язычный      | 2016 SP3            |                        |  |
| T-Flex         | Топ системы               | Средняя            | $^+$                | $^+$                             | $^{+}$                            | Русский                | 15,<br>$2016$ год   | $^{+}$                 |  |
| <b>ADEM</b>    | <b>ADEM</b>               | Средняя            | $^+$                | $\hspace{0.1mm} +\hspace{0.1mm}$ |                                   | Английский,<br>русский | 9.05,<br>$2015$ год | $^{+}$                 |  |

Таблица А.1 – Сравнительная характеристика программных средств

<span id="page-55-0"></span>*2D, 3D моделирование*: + - полный и удобный функционал; ± - не полный или не достаточно удобный функционал.

*Бесплатная учебная лицензия*: + - имеется бесплатная лицензия для студентов в свободном доступе; ± - бесплатная лицензия для студентов есть, но для её получения должны быть выполнены некоторые условия; - - бесплатной лицензии для студентов нет.

*Простота интерфейса*: + - простой и интуитивно понятный интерфейс; ± - достаточно простой, но с некоторыми сложностями освоения; - труден для освоения неопытными пользователями.

## **ПРИЛОЖЕНИЕ Б**

<span id="page-56-0"></span>Лабораторный практикум по дисциплине «Программные средства в энергетике».